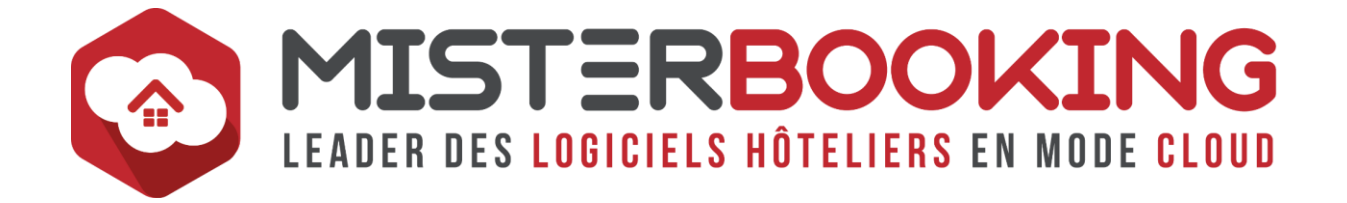

# **LEXIQUE**

# **MISTERBOOKING**

*Bienvenue sur le lexique des termes rencontrés dans l'utilisation quotidienne de MISTERBOOKING.* 

*Plusieurs termes sont spécifiques à l'utilisation de MISTERBOOKING, toutefois vous trouverez également de nombreux termes utilisés dans le métier de l'hôtellerie et connectivités en ligne.*

*Bonne lecture*

Vous pouvez effectuer des recherches de deux façons :

- *Cliquez directement sur la lettre de votre choix pour accéder à la liste des définitions correspondantes.*
- *Vous pouvez également utiliser l'outil la recherche rapide pour trouver directement un terme. Faites le raccourci CTRL + F si vous êtes sur un PC ; ou CMD + F si vous êtes sur un Mac.*

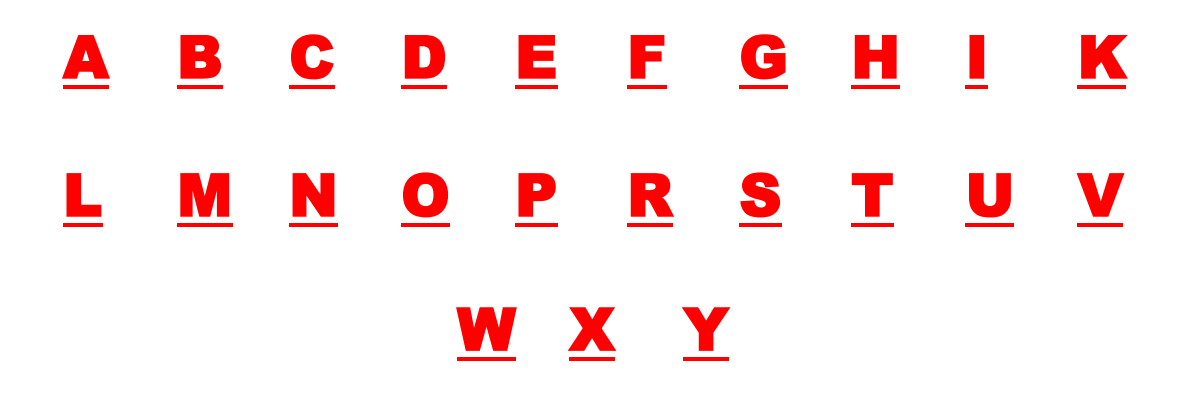

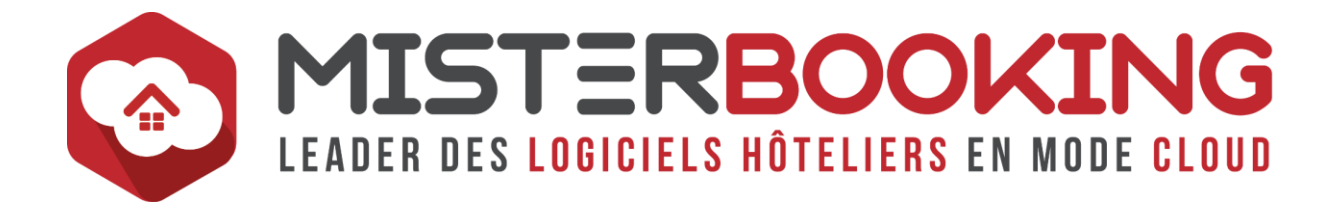

# <span id="page-1-0"></span>**A**

### **Acompte**

L'acompte est un prépaiement partiel ou total d'une prestation prévue dans le futur. A la différence des Arrhes, il implique une obligation du vendeur à mettre à disposition la prestation et de l'acheteur à la consommer.

Si l'un des deux parties se rétracte, il peut être condamné à verser des dommages et intérêts à l'autre partie.

Dans MISTERBOOKING, vous pouvez choisir de configurer vos prépaiements en arrhes ou acomptes, depuis le menu *PARAMETRAGE > FONCTIONS MB > DOSSIER > Affichage acompte ou arrhes.*

#### **Actualiser**

Action qui permet, dans le dossier de réservation ou sur le planning, de mettre à jour la page pour afficher les informations les plus récentes.

#### **Pourquoi actualiser ?**

MISTERBOOKING fonctionne comme un navigateur internet. Lorsque vous ouvrez plusieurs pages dans MISTERBOOKING, celles-ci vont se superposer. La page sur laquelle vous travaillez se met systématiquement à jour, en revanche les autres pages ouvertes se mettent en « pause ».

Il faudra donc les actualiser lorsque vous revenez travailler dessus pour afficher les dernières informations enregistrées.

#### **Administrateur Principal**

Il s'agit de l'utilisateur principal de votre compte MISTERBOOKING. Ce profil dispose de l'ensemble des droits utilisateurs.

En plus de l'accès à l'ensemble des fonctionnalités, **l'administrateur principal est en charge de la gestion des autres utilisateurs**. Il peut notamment :

- Créer tout type d'utilisateur et modifier l'ensemble des profils.,
- Gérer les accès aux données bancaires de tous les utilisateurs,
- Donner le droit à certains utilisateurs de gérer les accès aux données bancaires pour d'autres utilisateurs.

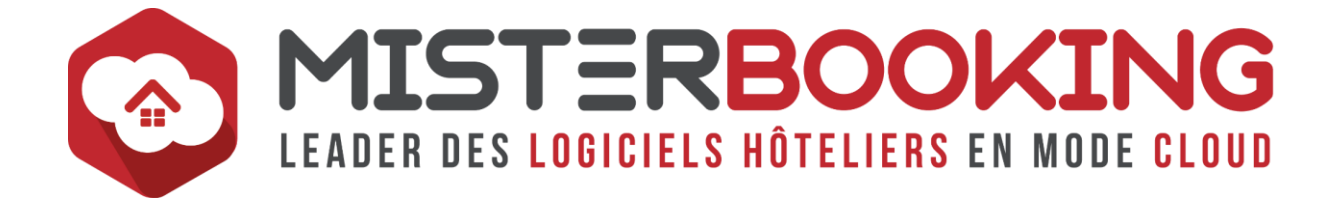

# **Average Daily Rate (ADR)**

Autre désignation pour le [PM](#page-45-0) ou Prix Moyen Journalier

#### <span id="page-2-0"></span>**Adresse IP**

L'adresse IP (pour Internet Protocol), est un numéro unique qui permet d'identifier un ordinateur ou périphérique sur un réseau interne, ou un routeur sur internet.

Une adresse IP se compose de 4 blocs de chiffres allant de 0 à 255, séparés par un point. Par exemple 50.104.193.160

On distingue deux types d'IP :

- Adresse IP privée ou Locale : il s'agit des identifiants uniques des ordinateurs et périphériques connectés sur un même réseau local / interne.
- Adresse IP publique : Il s'agit de l'identifiant du routeur / de la box sur internet.

#### **Lorsque MISTERBOOKING vous demande de lui communiquer une adresse IP, il s'agit de l'adresse publique, donc celle de votre routeur internet.**

Il faut également distinguer une IP fixe d'une IP fluctuante.

- L'IP fixe ne change jamais malgré le redémarrage de la box internet.
- L'IP fluctuante change à chaque redémarrage de la box internet. Il est possible de demander à son FAI de fixer l'adresse IP.

Il est fortement recommandé d'avoir une IP fixe pour utiliser MISTERBOOKING.

#### **Comment sécuriser les accès à MISTERBOOKING en utilisant les adresses IP ?**

- La limitation de l'accès à MISTERBOOKING à certaines adresses IP uniquement se fait depuis le menu *Utilisateurs > Modifier les droits des utilisateurs*.
- Egalement, la gestion des [IP de Confiance](#page-32-1) dans le menu *Paramétrage > Sécurité*, permet de restreindre la visualisation des données bancaires à certaines IP seulement.

#### **Agence**

Dans MISTERBOOKING, le terme Agence va regrouper vos partenaires distributeurs et intermédiaires divers : les agences en ligne, agences de voyages et tout type d'entreprises ou organisme qui vous transmet des réservations.

Vous trouverez une aide pour la création de vos agences dans notre FAQ ou directement en cliquant sur ce [lien.](https://sys.misterbooking.com/faq_client/index.php?question=40&topic=28&topic_quest=103)

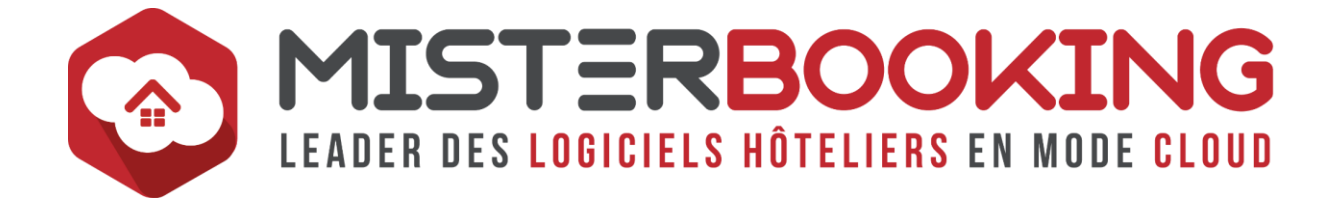

#### <span id="page-3-0"></span>**Allotement**

L'allotement est la quantité de chambre bloquée contractuellement pour une agence de voyage ou une société. Une date de rétrocession est généralement convenue avec l'agence, à laquelle les chambres seront restituées à l'hôtelier.

Dans MISTERBOOKING, vous pouvez configurer les allotements dans le menu *PARAMÉTRAGE > ALLOTEMENT*.

Il y a deux types d'allotements :

- **Allotement Bloquant :** Dans ce cas, le stock sera déduit de la catégorie (mais pas du total global de l'hôtel). Cela vous empêchera de vendre les chambres qui sont prévues dans l'allotement jusqu'à leur date de rétrocession.
- **Allotement Non Bloquant :** Dans ce cas rien ne vous empêchera de louer les chambres allotées.

#### **Allots**

Sur votre planning de réservation, la case ALLOTS permet l'affichage et la modification de vos [allotements.](#page-3-0)

#### <span id="page-3-1"></span>**Annulation Tardive**

Le terme Annulation Tardive correspond aux réservations annulées tardivement et sur lesquelles seront appliquées des frais d'annulations. A noter que pour l'instant, les Annulations tardives, comme les No Shows, ne sont pas assujettis à la TVA.

Voici ce qui est mentionné à ce sujet sur le bulletin officiel des finances publiques, au niveau de la ligne 230 de ce [lien](https://bofip.impots.gouv.fr/bofip/1277-PGP.html)

*« En matière de TVA, une somme, quelle que soit sa dénomination, n'est imposée à la TVA que si elle peut être analysée comme la contrepartie d'une prestation de services individualisée fournie à celui qui la verse (cf. BOI-TVA-BASE-10-10-10). Par conséquent, une somme ayant pour seul objet de réparer un préjudice n'est pas soumise à la TVA. »*

Il faut toutefois rester vigilant sur ce point et contrôler l'actualité. Avec une augmentation du paiement à la réservation des réservations de type Non Annulable, le paiement est anticipé et il n'y a dans ce cas plus de préjudice ou d'incertitude dans la récupération du paiement, il est donc possible qu'un changement soit décidé par le gouvernement dans le futur.

Vous disposez d'une fonctionnalité, dans le menu

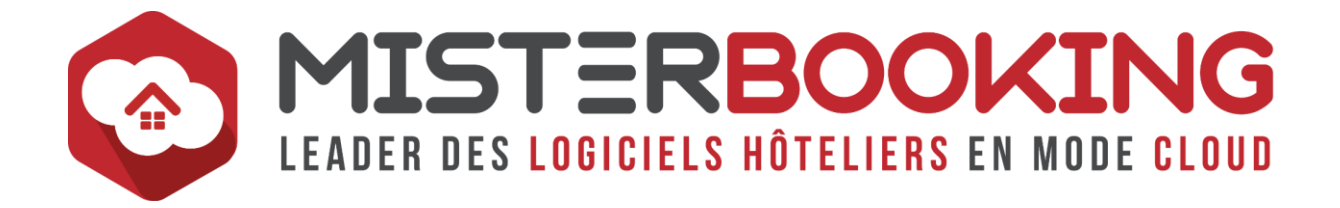

#### **API**

Pour Application Programming Interface. Une API est une interface de programmation qui permet à un acteur du digital de se brancher et communiquer à l'application dont l'API dépend

Le but de l'API est de faciliter le travail des développeurs qui souhaitent se connecter à un acteur en leur fournissant un ensemble de fonctions et spécifications techniques.

MISTERBOOKING met également à disposition des autres acteurs une API pour qu'ils puissent se connecter directement et plus facilement à MISTERBOOKING.

#### **Arrhes**

Les arrhes sont le prépaiement partiel ou total d'une prestation prévue dans le futur.

A la différence de l'acompte, l'acheteur n'est pas dans l'obligation de consommer la prestation. Les arrhes seront perdues s'il se rétracte.

Dans MISTERBOOKING, vous pouvez choisir de configurer vos prépaiements en arrhes ou acomptes, depuis le menu *PARAMETRAGE > FONCTIONS MB > DOSSIER > Affichage acompte ou arrhes.*

# **AT**

Cet acronyme désigne une [Annulation Tardive](#page-3-1)

# **Attribution**

Action qui consiste à allouer un numéro de chambre à une réservation

#### **Automatisme Mailing Par Action**

Cette fonctionnalité permet d'automatiser l'envoi d'un mail en fonction d'un évènement particulier (enregistrement d'une réservation, enregistrement d'un [Check In,](#page-12-0) d'un Check [Out.](#page-12-1)..)

# **Automatisme Mailing Par Date**

Cette fonctionnalité permet d'automatiser l'envoi d'un mail en fonction d'une chronologie entre le moment de l''enregistrement de la réservation et le départ du client (confirmation de réservation suite à son enregistrement, mail de rappel avant l'arrivée, questionnaire de satisfaction quelques jours après le départ...)

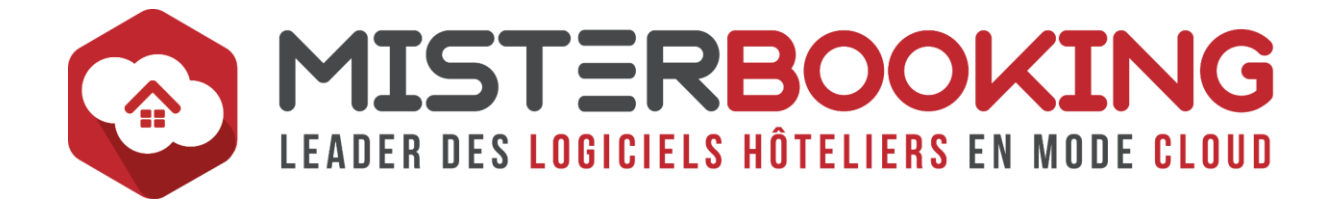

### **Availability**

Terme anglais pour désigner le stock de chambre disponible à la vente pour une date ou une période

#### **Avis Client**

L'avis client consiste à évaluer la satisfaction de sa clientèle sur un produit, un séjour, un service, le plus souvent à l'aide d'un questionnaire.

A une époque où [l'E-Réputation](#page-23-1) influence grandement les décisions d'achats, la gestion des avis clients présente plusieurs avantages :

- Participation et implication de vos clients qui peuvent devenir des prescripteurs.
- Meilleure compréhension de votre clientèle et mise en avant d'éventuelles améliorations à apporter dans vos services et produits.
- En cas de diffusion des avis : facteur de réassurance dans la décision d'achat pour les futurs clients

Dans MISTERBOOKING, le module d'Avis Client, disponible dans le menu *REPORTING > AVIS CLIENTS*, permet de configurer un questionnaire de satisfaction, de l'automatiser à l'envoi, afin de récolter les retours de vos clients, les analyser et éventuellement les diffuser sur le moteur de réservation, TripAdvisor & Facebook.

Il existe également des prestataires en ligne spécialisés dans la gestion des Avis Clients. Vous trouverez ceux connectés à MISTERBOOKING sur notre [Marketplace.](https://www.misterbooking.net/fr/marketplace/)

#### **Avoir**

Dans le cas d'une annulation de réservation sur laquelle des arrhes avaient été versées, l'hôtelier dispose de trois options :

- 1. Rembourser le client à titre commercial,
- 2. Conserver les arrhes à titre de frais d'annulation,
- 3. Conserver les arrhes tout en proposant au client de les réutiliser pour un futur séjour. **C'est dans ce cas que la fonctionnalité Avoir s'utilise dans Misterbooking**.

L'avoir correspond à la valeur marchande que l'hôtelier met à disposition de son client pour le paiement d'une réservation ultérieure.

En hôtellerie, le montant de l'avoir correspond souvent au montant des arrhes ou du prépaiement versé lors d'une réservation qui s'est vue annulée.

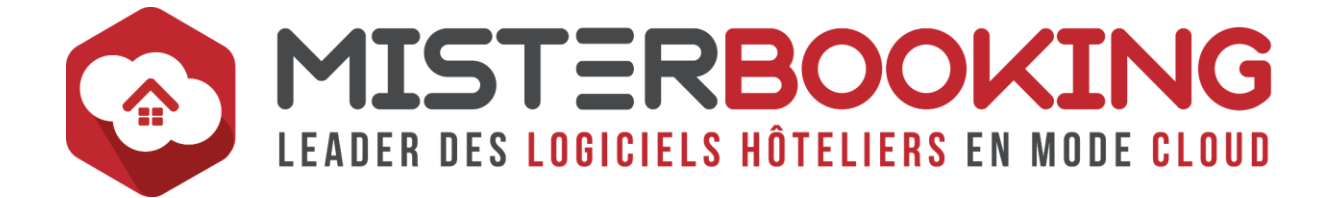

Un article de la FAQ détaille l'utilisation de l'avoir dans MISTERBOOKING. Vous le trouverez à ce [lien](https://sys.misterbooking.com/faq_client/index.php?question=11&topic=5&topic_quest=7)

# <span id="page-6-0"></span>**B**

#### **B&B**

Désigne une offre Bed and Breakfast, c'est à dire une offre packagée chambre et petit déjeuner inclus.

#### **BAR**

Désigne le **B**est **A**vailable **R**ate.

Le BAR est le prix le plus bas garanti par l'hôtel sur une journée. Il possède les conditions de réservations suivantes :

- Aucun prépaiement n'est demandé,
- Condition d'annulation flexible.

Notamment utilisé dans les établissements pratiquants une politique de Yield [Management,](#page-59-2) le BAR est fixé par jour en fonction de la fluctuation et l'anticipation de l'activité d'un hôtel.

Ainsi, le tarif peut être différent chaque jour.

#### **BIG DATA**

Ce terme désigne le volume massif des données générées et stockées sur des bases numériques. Ces données sont récupérées à partir de toutes les actions effectuées sur le Web et les outils connectés :

- Transactions,
- Historique de navigation,
- Partage d'informations personnelles, vidéos, Mails, messageries instantanées...,
- Données environnementales, évènementielles,
- Signaux GPS,
- Etc.

En Hôtellerie, ces données sont exploitées dans plusieurs domaines : Revenu Management, Gestion de la Relation Client, Marketing Digital...

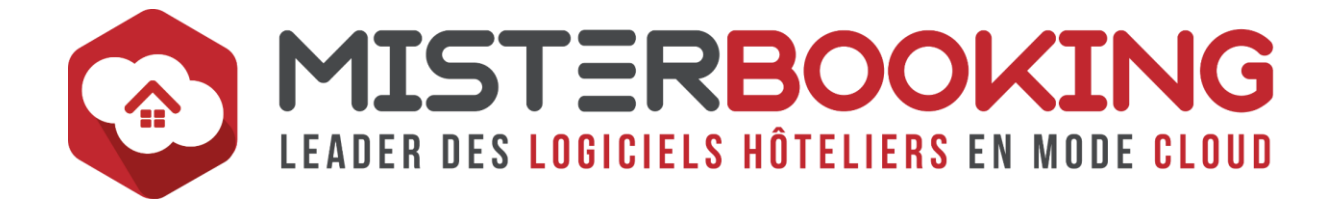

#### **BLANC**

Terme utilisée dans les actions de ménage et qui désigne une [chambre à faire à Blanc.](#page-11-0)

Dans MISTERBOOKING, les actions de ménage se configurent dans le menu *INTENDANCE > EMPLOYE / MENAGE > Ajouter.* 

#### **BON CADEAU**

Le Bon cadeau est un bon d'échange nominatif ou anonyme destiné à la consommation d'un service futur dans l'établissement qui l'a édité.

Il peut se présenter sous deux formes :

- Bon cadeau d'une somme donnée et pouvant être utilisée librement par le consommateur : *Bon cadeau d'une valeur totale de 200€* ;
- Bon cadeau d'une prestation spécifique : *Bon cadeau Soin Spa 1h00.*

#### **Le bon cadeau n'est pas une prestation. Il s'agit du prépaiement d'une prestation.**

On distingue l'acheteur et le consommateur. Le bon cadeau est d'abord acheté. Il sera ensuite consommé dans le futur par la personne à qui le bon a été remis.

Dans MISTERBOOKING, le principe est le mème :

- 1. Un dossier Bon Cadeau est créé, dans lequel est enregistré le paiement d'une prestation future. Ce dossier permet également d'éditer un bon cadeau à destination du client.
- 2. Le paiement du bon cadeau est ensuite utilisé dans le dossier ou sera consommé la prestation.

Un article de la FAQ détaille l'utilisation du Bon Cadeau dans MISTERBOOKING. Vous le trouverez à ce [lien](https://sys.misterbooking.com/faq_client/index.php?question=59&topic=5&topic_quest=40)

#### <span id="page-7-0"></span>**BOOKING ENGINE**

Le Booking Engine, ou Moteur de réservation, est une application à intégrer sur le site internet ou certains réseaux sociaux (Facebook par exemple). Il s'agit d'une solution technique qui permet de réserver un séjour directement sur le site internet d'un établissement au travers d'une interface esthétique et ergonomique.

Le voyageur pourra réserver en toute autonomie dans un processus de réservation rapide et simple.

Le Booking Engine est aujourd'hui considéré comme un outil indispensable dans la distribution hôtelière. Son utilisation présente les avantages suivants :

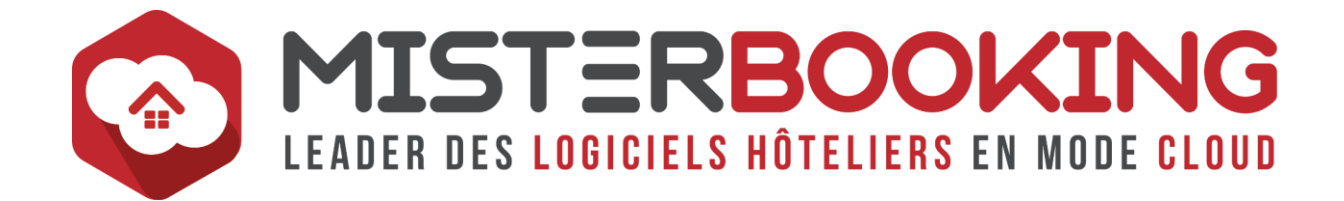

- Moteur de réservation personnalisable.
- Intégration des réservations directement dans le PMS, soit un gain de temps important (réduction des appels téléphoniques, des échanges de mails...),
- Autonomie sur la gestion et la distribution des offres en direct et dans la relation client,
- Possibilité de différencier ses prix en direct de ceux des OTA. Par ailleurs très utile si l'on affiche décide d'afficher le prix du moteur de réservation sur les comparateurs en ligne (Trivago ; TripAdvisor ; Google Hôtel Ads),
- Les voyageurs prennent de plus en plus l'habitude de consulter directement le site web d'un hôtel avant de réserver sur une OTA afin de dénicher de meilleures offres. Le moteur de réservation permet donc, s'il propose des tarifs plus attractifs que les autres canaux, d'inciter le client à réserver en direct.

C'est un procédé gagnant - gagnant : le voyageur paye moins cher en réservant en direct et l'hôtelier évite de payer une commission aux OTA en concédant une petite remise sur le tarif direct.

En conclusion, le Booking Engine facilite la commercialisation des chambres pour l'hôtelier et la réservation d'un séjour pour le voyageur.

#### **BOOKING WINDOW**

Également appelé Average Booking Window. Ce terme utilisé en [Yield Management](#page-59-2) qui désigne le nombre de jour moyen entre l'enregistrement des réservations et leur [Check-In.](#page-12-0)

Cet indicateur permet d'identifier les habitudes ou tendances de réservations de votre clientèle en fonction des périodes de l'année.

#### <span id="page-8-0"></span>**BORNE**

Aussi appelé Kiosque, ce terme désigne les interfaces physiques permettant le [Check](#page-12-0)  [in](#page-12-0) et [Check out](#page-12-1) automatisé des voyageurs.

Depuis la borne, il est directement possible d'enregistrer les informations personnelles, payer la chambre et récupérer la clef.

Les bornes permettent également l'enregistrement des arrivées et départs des clients en dehors des horaires d'ouverture de l'accueil d'un hôtel.

Il n'est pas obligatoire d'avoir une réservation, la borne propose les chambres restantes disponibles à la vente en cas de passage. Dans ce cas l'hôtel garde la main sur les chambres qu'il souhaite rendre disponible sur la borne.

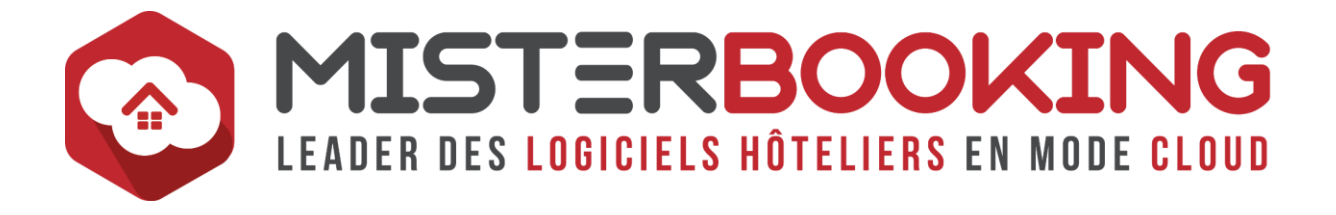

# <span id="page-9-0"></span>**CA**

Désigne le [Chiffre d'Affaires](#page-12-2)

# **CAHE**

Désigne le **C**hiffre d'**A**ffaires **HE**bergement

# **CALENDRIER ICAL**

L'ICAL (pour ICalendar), est une fonctionnalité en connectivité qui permet, à l'aide d'une URL spécifique, de partager l'état du planning (dates disponibles et dates fermées) sur des agences de voyages en ligne.

Actuellement, les URLs fournies par MISTERBOOKLING via le module ICAL sont prévues pour AirBnB et Abritel. Toutefois ces URLs peuvent parfois être compatibles avec d'autres prestataires.

Dans le cadre des connectivités, le module ICAL permet uniquement l'affichage des dates ouvertes et fermées sur le planning connecté. Aucune remontée des tarifs ou intégration des réservations n'est possible via ce module.

Par ailleurs, le délai de mise à jour du planning dépend uniquement du prestataire en ligne et n'est pas forcément instantané."

# **CALE TARIFAIRE**

Autre désignation pour les [Paliers Tarifaires.](#page-42-1)

Terme utilisé dans la gestion des tarifs en Yield Management.

#### <span id="page-9-1"></span>**CANAL DE DISTRIBUTION**

A sens large, ll s'agit du chemin que va suivre un produit ou un service pour atteindre le consommateur final.

En hôtellerie, on distingue deux grands types de canaux de distribution :

#### **Distribution En Ligne :**

• [OTA](#page-41-0) et [Métamoteurs,](#page-36-0)

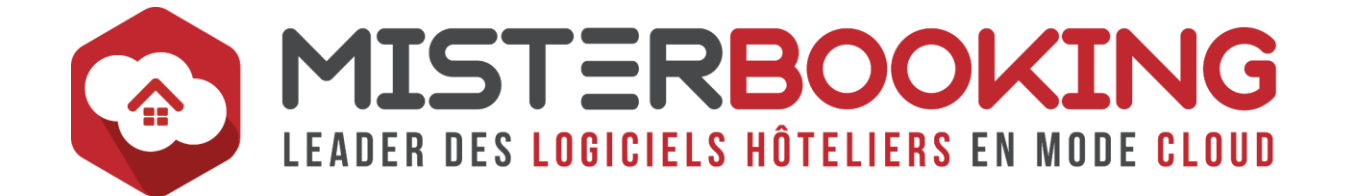

- Site web de l'hôtel avec ou sans [Moteur de réservation,](#page-38-0)
- Réseaux Sociaux.

#### **Distribution Hors Ligne :**

- Réservation directe et par téléphone,
- Grossistes (tours opérateurs, contrats sociétés etc.)

Dans l'utilisation d'un [Channel Manager,](#page-11-1) les Canaux de Distribution désignent toutes les connectivités qui sont faites entre le Channel et les OTA. On parle aussi de [Portails.](#page-45-1)

#### **CARDEX**

Autre désignation d[u Fichier Client,](#page-26-1) disponible depuis le menu *RÉSERVATION > FICHIER CLIENT*.

#### **CARE**

Désigne de **C**hiffre d'**A**ffaires **RE**stauration

# **CARTE VIRTUELLE**

Lorsqu'un client paye sur une OTA, une carte bancaire virtuelle sera générée automatiquement par le prestataire, par exemple Booking.com ou Expedia, et communiquée à l'hôtelier qui s'en servira pour débiter le séjour du client.

**La carte virtuelle permet l'encaissement d'un montant unique, ne sert qu'une fois, et s'active à partir d'une date précise.**

#### **CASIER**

Lorsque vous possédez un(e) kiosque / borne de self Check In et Check Out, le casier désigne le tiroir dans lequel est placée la clef de la chambre.

Lorsque le client fait son self check in, il récupère la clef de sa chambre dans le bon casier.

Dans MISTERBOOKING, les chambres des casiers se configurent dans le menu *CONNECTIVITÉS > GESTION DES CASIERS*

#### **CAUTION**

La caution, ou dépôt de garantie, correspond à la somme d'argent prélevée à un client en amont ou au début de son séjour, en vue de couvrir le séjour, d'éventuels frais annexes ou de détériorations. Au terme du séjour, tout ou partie du dépôt de garantie

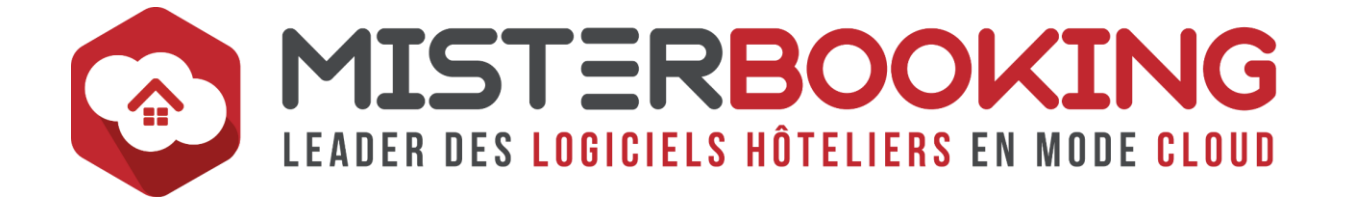

est restitué au client sous un délai qui sera précisé dans les conditions générales de ventes.

Dans MISTERBOOKING, ce module permet d'enregistrer une caution dans le dossier de réservation. La montant et le type de paiement est ainsi mise en attente d'utilisation. L'hôtelier pourra ensuite utiliser tout ou partie du montant de la caution. L'utilisation de la caution solde la caution et enregistre un paiement équivalent dans la rubrique Règlements du dossier de réservation.

Une aide sur la gestion des Cautions est disponible dans le FAQ à ce [lien](https://sys.misterbooking.com/faq_client/index.php?question=3&topic=5&topic_quest=7)

**Le module de caution n'est pas actif par défaut dans MISTERBOOKING, il est nécessaire de demander l'activation au support technique**.

#### **CGV**

Désigne les [Conditions Générales de Ventes.](#page-15-0)

# <span id="page-11-0"></span>**CHAMBRE À BLANC**

Ce terme est utilisé dans l'intendance des étages et au niveau du rapport de ménage et désigne une chambre qui sera libérée dans la journée et qui devra être entièrement nettoyée avant sa prochaine location.

#### <span id="page-11-2"></span>**CHAMBRE EN RECOUCHE**

Ce terme est utilisé dans l'intendance des étages et au niveau du rapport de ménage et désigne une chambre qui ne sera pas libérée dans la journée.

Une chambre en recouche correspond à une chambre déjà occupée la veille et dans laquelle le client restera encore une ou plusieurs nuits. Dans ce cas le ménage en chambre se limite le plus souvent à refaire le lit, changer les serviettes et éventuellement réapprovisionner certains produits d'accueil.

#### <span id="page-11-1"></span>**CHANNEL MANAGER**

Le Channel Manager (CM) est une solution technique qui permet de simplifier la distribution des hôteliers en automatisant la mise à jour des disponibilités, tarifs et restrictions sur les différentes plateformes de réservations des partenaires connectés.

- MISTERBOOKING dispose de son propre Channel Manager et peut se relier à plusieurs [OTA](#page-41-0) en [Connexion Directe,](#page-17-0)
- Des [Connexions Indirectes](#page-17-1) sont également proposées en passant par notre partenaire,

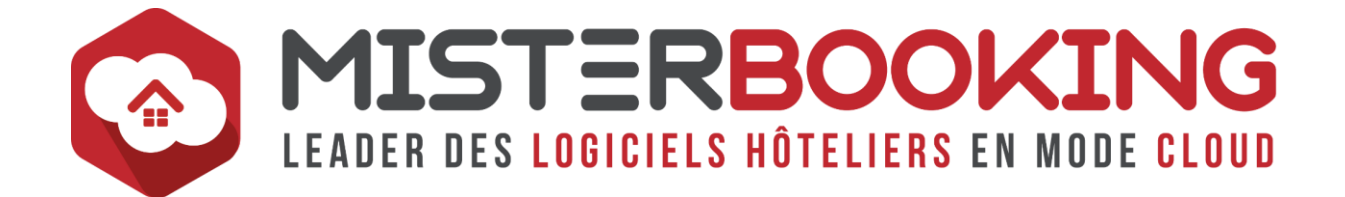

• Enfin, MISTERBOOKING peut également se connecter à plusieurs Channel Manager du marché.

Vous trouverez les [Connectivités](#page-16-0) directes et indirectes disponibles en allant sur la [Marketplace](https://www.misterbooking.net/fr/marketplace/) du site Misterbooking.net.

#### <span id="page-12-0"></span>**CHECK-IN**

Le Check IN correspond à l'enregistrement de l'arrivée du client

Dans MISTERBOOKING, le Check In se gère sur deux écrans :

- 1. A partir du *TABLEAU DE BORD* dans le Widget *LES CHECK IN,*
- 2. A partir du menu *RESERVATIONS > CHECK IN & CHECK OUT.*

Vous trouverez une aide sur la gestion du Check IN dans notre FAQ ou depuis ce [lien](https://sys.misterbooking.com/faq_client/index.php?question=84&topic=5&topic_quest=43) directement.

#### <span id="page-12-1"></span>**CHECK-OUT**

Le Check OUT correspond à l'enregistrement du départ du client

Dans MISTERBOOKING, le Check In se gère sur deux écrans :

- 1. A partir du *TABLEAU DE BORD* dans le Widget *LES CHECK OUT,*
- 2. A partir du menu *RESERVATIONS > CHECK IN & CHECK OUT.*

Vous trouverez une aide sur la gestion du Check OUT dans notre FAQ ou depuis ce [lien](https://sys.misterbooking.com/faq_client/index.php?question=85&topic=5&topic_quest=43) directement.

#### <span id="page-12-2"></span>**CHIFFRE D'AFFAIRES**

Le Chiffre d'Affaires correspond à la somme des ventes cumulées de l'ensemble des prestations d'une entreprise.

De nombreux rapports sont présents dans MISTERBOOKING pour consulter le Chiffre d'affaires.

- *REPORTING > FINANCIER > CHIFFRE D'AFFAIRES > Chiffre D'affaires Par Jour*,
- *COMPTABILITE > MAIN COURANTE > Main Courante Par Prestation*,
- *COMPTABILITE > MAIN COURANTE > Main Courante Par Facture* (Attention, contrairement aux autres rapports basés sur le cumul journalier du CA, **ce rapport reporte les données en fonction de la date de facturation**).

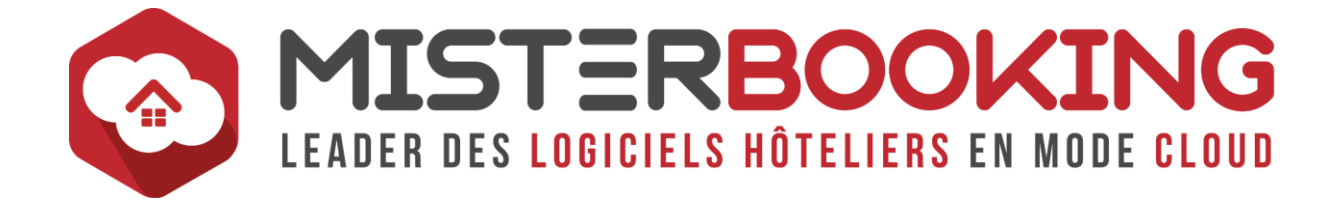

#### **CLIENT DIRECT**

Le Client Direct désigne toute réservation faite en direct sans passer par un prestataire intermédiaire (agence de voyage, société etc.) La plupart du temps, un client direct sera à la fois Réservataire, occupant et [Payeur.](#page-44-0)

#### <span id="page-13-0"></span>**CLOTURE DE CAISSE**

Le principe de la clôture de caisse est de clôturer les règlements de la caisse en cours.

Cette action provoque la remise à zéro de la caisse et rend inaltérable les encaissements clôturés.

Dans MISTERBOOKING, la gestion de la caisse se fait depuis le menu *FACTURATION > CAISSE.*

La gestion de la caisse, donc de la clôture, peut se faire pour l'établissement ou par utilisateur ou service. Plusieurs clôtures de caisse sont possibles sur une seule journée.

Vous trouverez une aide sur la gestion de la caisse dans notre FAQ ou directement en cliquant sur ce [lien.](https://sys.misterbooking.com/faq_client/index.php?question=21&topic=17&topic_quest=18)

# **CLOTURE JOURNALIERE**

Le principe de la clôture journalière est de clôturer le chiffre d'affaires et les encaissements de la journée passée.

Le but est de pouvoir assurer l'inaltérabilité, la conservation et l'archivage de vos données de transaction.

Consécutivement aux clôtures journalières s'ajoutent :

- L'impossibilité de saisir du chiffre d'affaires sur une date passée,
- L'impossibilité de saisir un règlement sur une date passée,
- L'impossibilité de supprimer une facture. Il faudra utiliser la nouvelle fonction d'annulation de facture, voir la section dédiée dans la FAQ,
- L'impossibilité de changer la date d'édition d'une facture, ainsi que son n°.

La clôture journalière se fait depuis le menu *RESERVATION > CLOTURE*.

Vous trouverez une aide sur la gestion de la caisse dans notre FAQ ou directement en cliquant sur ces liens : **Quand faire e[t comment](https://sys.misterbooking.com/faq_client/index.php?question=63&topic=5&topic_quest=36) faire** ma clôture journalière ?

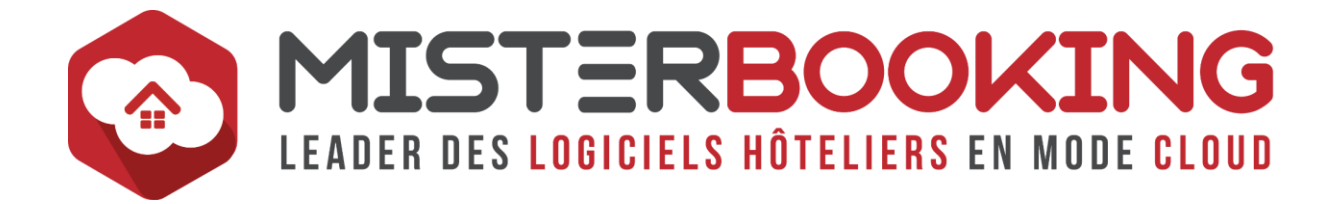

#### **CLOUD**

Le Cloud Computing, ou "l'informatique en Nuage" désigne le stockage et l'accès à l'information directement sur internet plutôt que sur une source locale (Disque dur d'ordinateur, clef USB, serveur physique etc.)

MISTERBOOKING est un logiciel 100% Cloud.

#### **CMS**

Pour [Content Management System.](#page-17-2) Désigne un outil de création de site internet. Le plus connu est Wordpress.

#### **CODE PROMO**

Un code Promo, ou code promotionnel, est un code communiqué à un client pour qu'il bénéficie d'une réduction lors de sa réservation sur le [Booking Engine.](#page-7-0)

Le code promotionnel est saisi durant le processus de réservation pour déverrouiller un avantage promotionnel, le plus souvent une réduction ou une prestation offerte.

Dans MISTERBOOKING, le Code Promo se configurer depuis le menu *PARAMETRAGE > TARIFS > CODE PROMO*. Il s'agit systématiquement d'une réduction de prix.

Il est possible de délimiter l'utilisation du Code Promo en fonction de quand le client réserve, à quelle période et pour quelle durée.

# **COMPARATEUR BOOKING ENGINE**

Il s'agit d'un outil à intégrer sur une page de votre site internet et qui permet, comme le Widget Booking Engine, de faire une recherche de disponibilité à l'aide d'un module de recherche personnalisable.

A la différence du Widget, le comparateur va également comparer le meilleur prix du moteur de réservation avec le meilleur prix des autres canaux de distributions connecté au compte MISTERBOOKING (Booking.com, Expedia, etc.) avant de rediriger le client vers l[e Moteur de Réservation.](#page-37-0)

Dans MISTERBOOKING, le Comparateur se récupère et se configure dans le menu *MODULE WEB > TELECHARGEMENTS > COMPARATEUR MISTERBOOKING*.

Les modifications dans la configuration du Comparateur remonteront sur le site internet même après son intégration.

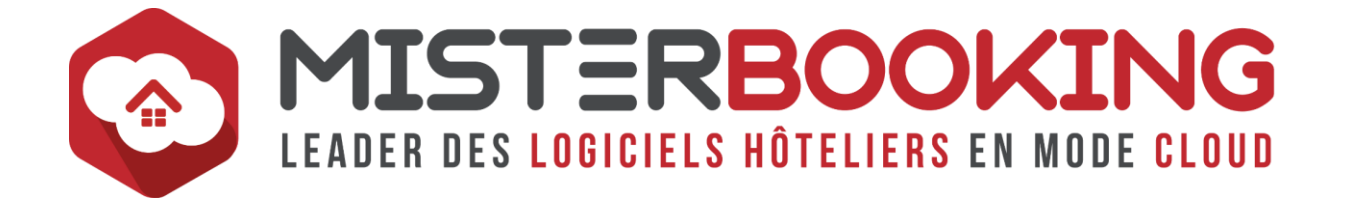

#### **CONDITIONS D'ANNULATION**

Les conditions d'annulations permettent de définir un délai, à partir de l'enregistrement de la réservation, pour qu'une annulation soit autorisée sans frais.

Dans MISTERBOOKING : Lors d'une annulation importée depuis les connectivités, il est possible de différencier une annulation simple d'une annulation avec frais à l'aide des conditions d'annulations sélectionnées dans les [Plans Tarifaires.](#page-44-1)

Ces conditions se configurent dans le menu *PARAMETRAGE > TARIFS > CONDITIONS D'ANNULATIONS*.

#### <span id="page-15-0"></span>**COA**

Acronyme de Close On Arrival. Dans la gestion de vos connectivités, il s'agit de la [Restriction](#page-50-0) qui permet de bloquer les arrivées sur certaines dates

### <span id="page-15-1"></span>**COD**

Acronyme de Close On Departure. Dans la gestion de vos connectivités, il s'agit de la [Restriction](#page-50-0) qui permet de bloquer les départs sur certaines dates

#### **COMMISSION**

La commission représente le pourcentage de la réservation qui est prélevé à titre de rémunération par une Agence de Voyage lorsqu'une réservation passe par leur plateforme.

Ce pourcentage est directement fixé par l'agence et peut donc varier de façon importante d'une plateforme à l'autre.

Il est possible dans MISTERBOOKING de configurer un taux de commission pour les agences. **Ce taux est obligatoirement appliqué au montant brut de la réservation**.

Par exemple, pour une réservation de 100.00€ avec une commission à 10%, le montant de la commission sera de 10.00€, et le montant net de la réservation sera de 90.00€

Attention le calcul de la commission ne peut pas se faire dans l'autre sens, c'est à dire à partir du montant net de la réservation.

Il arrive en effet que certaines agences en ligne, par exemple Expedia, communique au PMS des montants de réservations déjà net de commission. Dans ce cas le calcul de la commission ne sera pas possible.

Vous trouverez dans notre FAQ ou en cliquant sur ce [lien](https://sys.misterbooking.com/faq_client/index.php?question=99&topic=28&topic_quest=103) une aide à la configuration des commissions

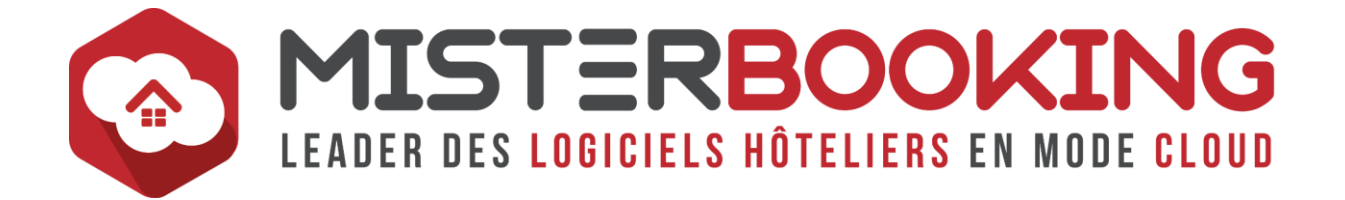

# **CONDITIONS GÉNÉRALES DE VENTE**

Les Conditions Générales de Ventes récapitulent l'ensemble des conditions de vente et d'utilisation des prestations et services d'un établissement.

Les CGV sont obligatoires : Les clients doivent être informés des conditions particulières de vente et des limitations de responsabilité. Cette obligation est prescrite par l'article L.113-3 du Code de la Consommation.

En outre, elles permettent :

- De protéger le fournisseur et ses clients,
- D'informer les clients des différentes clauses avant la finalisation de la vente,
- De définir et Limiter la responsabilité des parties en cas de litige.

#### **CONDITIONS SPÉCIFIQUES DE VENTE**

A la différence des CGV qui définissent des conditions globales au niveau de l'établissement, les Conditions spécifiques de ventes sont directement liées à vos offres.

Il s'agit des conditions de réservations et d'annulations spécifiques à chaque offre. Selon l'offre sélectionnée par le client, les conditions de ventes seront différentes.

Par exemple

- Une condition d'annulation non remboursable,
- Une condition d'annulation flexible sans frais jusqu'à 48h00 avant la date d'arrivée.

#### <span id="page-16-0"></span>**CONNECTIVITÉ**

Ce terme désigne l'interface qui sert à connecter deux prestataires en lignes pour leur permettre d'échanger différents types de données

MISTERBOOKING propose des connectivités avec différents types de prestataires :

- [Point de Vente,](#page-45-2)
- [OTA,](#page-41-0)
- [Channel Manager,](#page-11-1)
- [Bornes automatiques,](#page-8-0)
- [Prestataires de Solutions de Paiements](#page-46-0)…

Vous trouverez l'ensemble des connectivités proposées par MISTERBOOKING sur le site web à cette [page.](https://www.misterbooking.net/fr/marketplace)

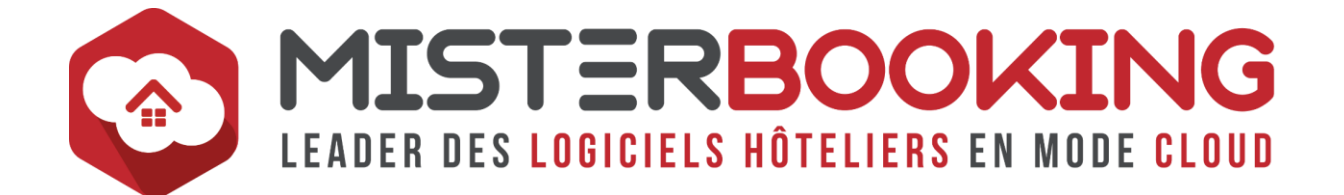

Concernant les connectivités avec les canaux de distributions (OTA, Channel Manager) :

- La configuration se fait à l'aide d'un [Mapping](#page-34-1) depuis le menu *CONNECTIVITÉS > NOUVEAU MAPPING*.
- La gestion des canaux de distributions se fait depuis le menu *RÉSERVATIONS > PLANNING > Connectivités*.

#### <span id="page-17-0"></span>**CONNEXION DIRECTE**

Désigne une connectivité qui se fait directement entre MISTERBOOKING et l'OTA, sans intermédiaire, par exemple une connectivité entre MISTERBOOKING et Booking.com.

Etant donné qu'il n'y a pas d'intermédiaire, ce type de connectivité présente plusieurs avantages :

- Délais de mise à jour des tarifs, disponibilités et restrictions réduits,
- Délais d'intégration des réservations réduits,
- Traitement des demandes de mises en service et d'analyses en cas d'anomalie plus rapide car moins d'intervenants.

#### <span id="page-17-1"></span>**CONNEXION INDIRECTE**

Désigne une connectivité qui se fait en passant par un [Channel Manager](#page-11-1) externe.

Dans ce cas de figure La connexion se fait de MISTERBOOKING à un Channel Manager et du Channel Manager à [l'OTA.](#page-41-0)

Il y a donc un intermédiaire entre MISTERBOOKING et l'OTA.

L'avantage d'une connectivité indirecte est de pourvoir proposer d'avantages de canaux de distributions qui ne sont pas disponibles en direct.

Ce type de connectivité peut toutefois présenter des inconvénients :

- Délai d'intégration des réservations un peu plus long,
- Les mises en services et traitement des demandes prennent plus de temps et ne dépendent pas toujours de MISTERBOOKING.

#### <span id="page-17-2"></span>**CONTENT MANAGEMENT SYSTEM**

Également appelé CMS, il s'agit d'un système de gestion de contenu qui permet de créer et gérer des sites web. Les plus connus sont Wordpress, Drupal, Joomla.

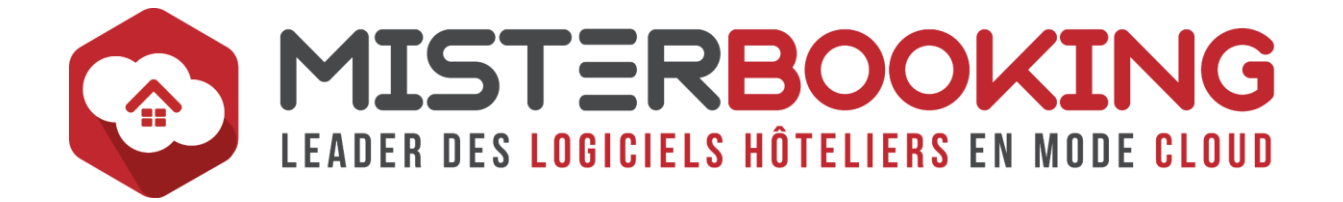

#### <span id="page-18-3"></span>**CORPORATE**

Le terme Corporate désigne une sous segmentation de la clientèle d'affaires. La clientèle d'affaires correspond au segment des clients qui se déplacent pour motif professionnel.

Le sous segment Corporate correspond aux clients affaires qui bénéficient d'un tarif spécial dédié à leur entreprise ou compagnie. Ce tarif est directement négocié entre un hôtelier et une entreprise, une agence aérienne, une compagnie ferroviaire... pour leurs collaborateurs en échange d'un volume de réservation annuel minimal. On parle le plus souvent de contrat Corporate.

#### <span id="page-18-2"></span>**CORRECTION DE TARIF**

Dans un dossier de réservation, la correction de tarif permet de rectifier le Chiffre d'Affaires d'une réservation en ajoutant ou déduisant un montant sur le type approprié (Hébergement, Petit Déjeuner, Parking…)

Le taux de TVA d'une correction de tarif dépend de la prestation sur laquelle elle sera basée.

Par exemple, si vous effectuez une correction de tarif sur une option petit déjeuner avec un taux de TVA à 10%, alors la correction appliquera automatiquement une TVA à 10%.

Il n'est pas possible de faire de correction de tarif sur les prestations de type extra.

#### <span id="page-18-1"></span>**CPA**

Acronyme de Cout Par Acquisition (ou Achat).

Dans les comparateurs en ligne (Trivago, Tripadvisor, Google Hotel Ads), il s'agit du modèle de paiement qui permet aux annonceurs de ne payer une commission que lorsqu'une réservation est validée.

#### <span id="page-18-0"></span>**CPC**

Acronyme de Cout Par Clic.

Dans les comparateurs en ligne (Trivago, Tripadvisor, Google Hotel Ads), il s'agit du modèle de paiement qui permet aux annonceurs de payer en fonction du nombre de clics fait sur le lien de redirection du module de réservation direct de l'établissement.

Ce modèle présente le risque de payer pour des clics sans aucune garantie qu'une réservation soit ensuite réalisée.

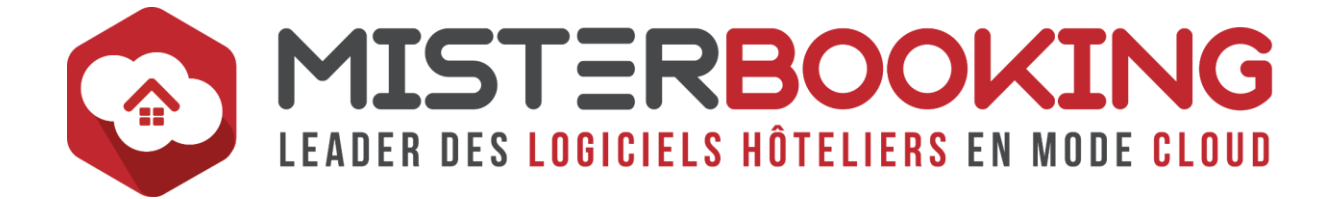

### **CREDENTIALS**

Terme anglais pour désigner les identifiants de connexion à un extranet

#### <span id="page-19-1"></span>**CROSS SELLING**

En hôtellerie, le Cross Selling désigne la vente de prestations complémentaires à une chambre (Petit déjeuner, restaurant, etc.)

### **CUT-OFF**

Désigne l'heure de coupure, c'est à dire l'heure à partir de laquelle les canaux de distributions seront fermés à la vente automatiquement.

L'heure de Cut-Off se configure depuis le menu *PARAMETRAGE > FONCTIONS MB > Web Services*.

Par exemple, si l'heure de Cut-Off est configurée à 20h00, cela signifie que tous les Rate Plans de toutes les connectivités se fermeront à 20h00 pour la journée en cours. Il ne sera plus possible de réserver en ligne après 20h00.

#### **CVV**

Pour Card Verification Value, ou CVC pour Card Verification Code. Il s'agit des 3 chiffres situés au dos d'une carte bancaire.

Ce code vise à prouver que le client est bien en possession de la carte et sera nécessaire lors d'une transaction en ligne pour certifié le paiement. Un paiement en ligne effectué sans CVV pourra être contesté par le détenteur de la carte et sera automatiquement répudié par sa banque.

# <span id="page-19-0"></span>**D**

# **DÉBITEUR**

Ce terme désigne les dossiers passés qui ne sont pas encore soldés. Dans MISTERBOOKING, les débiteurs peuvent avoir plusieurs origines :

- Des dossiers en attente de paiement : Dossier en paiement à échéance, No Show et Annulation tardive en attente de facturation,
- Des dossiers qui ont un trop perçu,
- Des dossiers sur lesquels les arrhes n'ont pas été facturées,

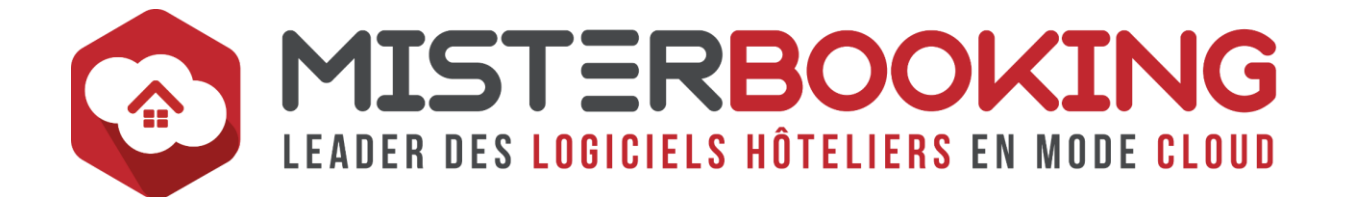

• Des dossiers sur lesquels la facture a été annulée après le check Out.

Il existe deux menus pour le Reporting des Débiteurs :

- *FACTURATION > ENCOURS HOTEL > Clients Débiteurs* : référence l'ensemble des débiteurs quel que soit l'origine.
- *COMPTABILITE > DEBITEURS* : référence uniquement les débiteurs facturés

Vous trouverez une aide sur le suivi des dossiers débiteurs dans notre FAQ ou sur le [lien](https://sys.misterbooking.com/faq_client/index.php?question=98&topic=17&topic_quest=38) directement.

#### **DEGRESSIVITÉ**

Le plus souvent utilisée dans Booking.com, la dégressivité permet de configurer des niveaux tarifaires en fonction de l'occupation de la chambre à partir du prix envoyé par **MISTERBOOKING** 

Par exemple sur un extranet Booking configuré en prix par nuit et pour une chambre pour trois personnes avec un prix maximum de 150 €, MISTERBOOKING va envoyer à Booking.com le prix maximum soit 150€ qui correspond à une occupation de trois personnes

Dans Booking.com, une dégressivité sera configurée pour le calcul des autres occupations :

- -20.00 € pour l'occupation deux personnes, soit un prix de 130€,
- $\bullet$  -40.00 € pour l'occupation single, soit un prix de 110 €.

A noter que depuis Avril 2021, Booking.com propose également la gestion des prix par occupation. Si l'extranet est configuré de cette façon, MISTERBOOKING envoi le prix pour chaque occupation de la chambre à Booking.com. Dans ce cas l'emploi de la dégressivité n'est plus nécessaire.

# **DÉLOG**

Sur le planning, le terme DELOG désigne les [Délogements](#page-20-0) d'une réservation vers un autre établissement.

# <span id="page-20-0"></span>**DÉLOGEMENT**

Cette fonctionnalité MISTERBOOKING concerne les délogements externes.

C'est la procédure par laquelle un client ne peut pas être hébergé car l'hôtel est complet et sera redirigé et hébergé vers un autre établissement idéalement à proximité et dans la même gamme de services et tarifs.

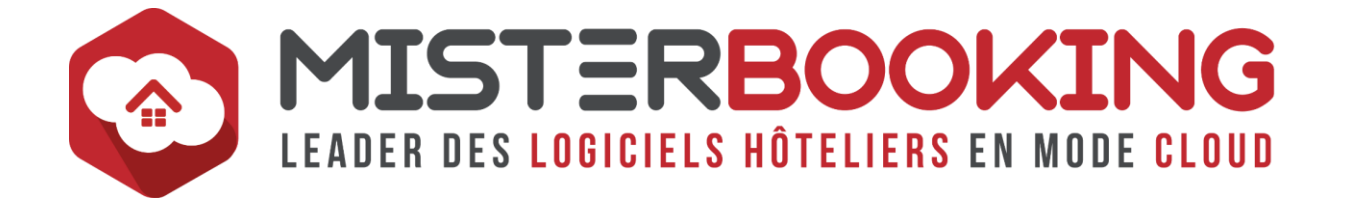

# **DERIVATED RATE / DERIVATED PRICING**

Dénomination anglaise pour désigner un [Tarif Dérivé](#page-54-1) ou Tarif avec une [Liaison](#page-33-2)  [Tarifaire.](#page-33-2) Il s'agit d'un tarif qui se calcule à partir d'un tarif de référence.

#### **DET.REMP**

Désigne le Détail du Remplissage. Sur le planning de réservation, cliquer sur la case DET.REMP permet d'afficher deux lignes supplémentaires sur le planning :

- Nbre Check-In & Nbre Check-Out par jour,
- Nbre Recouche & Nbre Réservation par jour.

#### **DEVIS**

Etat détaillé d'un projet de réservation avec l'estimation des prix.

Dans MISTERBOOKING, lorsqu'un dossier est validé en Devis, aucune chambre n'est bloquée. Le dossier est « en attente ». Si le client valide le devis, il sera alors possible de transformer ce dossier en réservation

#### **DISTRI.TARIF**

Désigne la Distribution Tarif. C'est à dire l'action d'affecter un plan tarifaire à une agence spécifique. (Par exemple affecter à l'agence Booking.com le plan tarifaire Standard OTA)

La Distribution des tarifs se fait dans le menu *PARAMÉTRAGE > TARIFS > DISTRI.TARIF*

#### **DNC**

Acronyme utilisé en Yield Management qui signifie Demande Non Contrainte.

Le rapport DNC, que l'on trouve dans le menu *REPOPRTING > ANALYSE DES VENTES > STAT CHAMBRES*, permet de connaitre le nombre total de réservation que vous auriez eu si toutes les demandes de réservations s'étaient confirmées.

Il se calcule en prenant le cumul de vos chambres occupées (ou réservations effectives), No shows, Annulations, Annulations Tardives, délogements dans d'autres établissements et refus de vente.

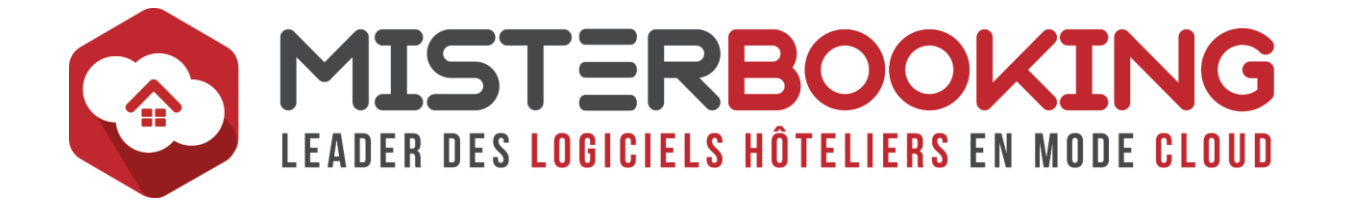

# **DOSSIER DE RÉSERVATION**

Le Dossier de Réservation dans MISTERBOOKING peut se comparer à un dossier ou un classeur physique dans lequel vous glissez vos réservations.

Un dossier peut contenir une à plusieurs réservations : réservation individuelle ou réservation multiple / groupe.

Chaque dossier est identifiable par un identifiant unique.

**Le Dossier de Réservation est également l'interface principale pour gérer vos réservations**. Il offre un grand nombre de fonctionnalités pour le traitement de la réservation, de son enregistrement à son paiement :

- Enregistrement des informations clients,
- Modification de réservation,
- Ajout de prestations additionnelles,
- Enregistrement de paiements,
- Enregistrement de factures,
- Envoi de mails,
- Consultation de l'historique des actions faites sur ce dossier.

# **DOSSIER SANS RÉSA**

Dossier qui ne comporte pas de réservation de chambre. Seuls des extras sont enregistrés sur ce type de dossier

#### **DROITS UTILISATEUR**

Les droits utilisateurs correspondent aux autorisations accordées ou non aux différents utilisateurs dans l'utilisation des fonctionnalités MISTERBOOKING.

Chaque fonctionnalité est reliée à un droit spécifique, qui pourra être activé ou désactivé sur un profil donné. Les droits utilisateurs se gèrent dans le menu *UTILISATEURS > Modifier les droits des utilisateurs*.

Vous trouverez une aide sur la gestion des droits utilisateurs dans notre FAQ ou depuis ce [lien](https://sys.misterbooking.com/faq_client/index.php?question=37&topic=20&topic_quest=21) directement.

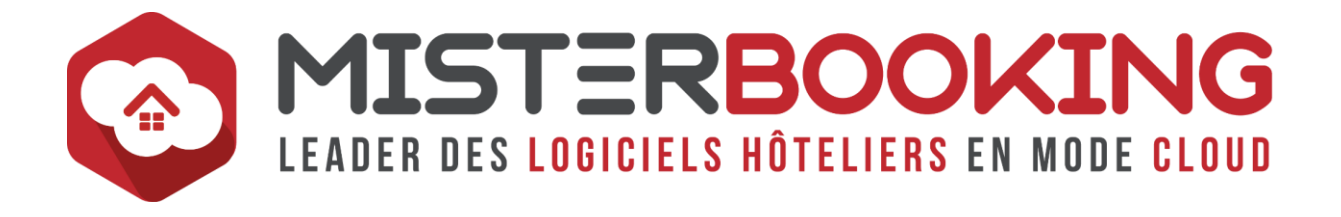

# <span id="page-23-0"></span>**E**

### <span id="page-23-1"></span>**E-REPUTATION**

L'E-réputation, ou réputation numérique, représente l'image véhiculée par une personne morale ou physique, un produit, une marque etc, sur les différents médias numériques, via les sites Internet, Réseaux Sociaux, les Sites d'Avis, Blogs…

Elle peut grandement influencer une décision d'achat, il est donc recommandé d'effectuer une veille régulière de son E-réputation afin de la protéger et de rester connecter avec les appréciations de sa clientèle.

Par exemple le contrôle des avis clients et leur traitement avec des réponses ciblées permet de maitriser d'éventuels avis clients néfastes qui pourraient entacher l'Eréputation.

Il existe des prestataires en ligne spécialisés dans la gestion de l'E-réputation. Vous trouverez ceux connectés à MISTERBOOKING sur notre [Marketplace.](https://www.misterbooking.net/fr/marketplace/)

#### **EARLY BOOKING**

Également appelé [Réservation anticipée.](#page-49-0)

# **ECHÉANCIER**

L'échéancier est un tableau récapitulatif des dates et montants des échéances de paiements dans le cas d'un paiement échelonné en plusieurs fois.

Le menu *FACTURATION > ECHEANCIER* permet de paramétrer des échéanciers différents en fonction des partenaires : Agences De Voyages, Sociétés, Tours Opérateurs Etc.

#### **EN COURS COMPTA**

L'encours comptabilité, disponible dans le menu *COMPTABILITE > ENCOURS COMPTA*, liste l'ensemble des prestations actuellement « consommées ».

Dès qu'une prestation est facturée, elle est retirée de l'encours. Les réservations passées non facturées seront également affichées dans ce rapport.

Ce rapport permet donc de consulter l'état des prestations toujours en cours de traitement.

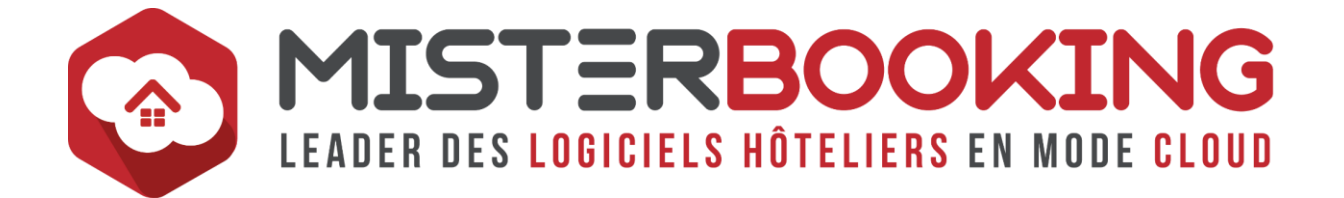

# **ÉQUIPEMENTS**

Les équipements correspondent aux différents services que l'hôtel peut mettre à disposition de ses clients.

- Les équipements généraux de l'établissement se sélectionnent dans le menu *PARAMETRAGE > ETABLISSEMENTS > Equipements*,
- Les équipements des chambres se sélectionnent dans le menu *PARAMETRAGE > PRESTATIONS > HEBERGEMENT*.

Ils peuvent ensuite être affichés sur le moteur de réservation et/ou sur le planning de réservation pour les équipements des chambres.

### **ESCALADE**

L'escalade consiste à faire passer une demande en cours de traitement à un service d'un niveau d'expertise ou de niveau hiérarchique supérieur.

#### **ESPACE CLIENT**

L'espace client est l'espace généré automatiquement et exclusif à un client pour consulter et gérer ses réservations dans un établissement.

Il y a deux types d'espaces clients dans MISTERBOOKING :

• **Espace client du moteur de réservation :** Lors de sa première réservation faite sur le moteur de réservation d'un hôtel, le client reçoit un login et un mot de passe pour se connecter à son espace client.

Depuis cet espace il pourra consulter l'historique de ses réservations, demander une modification de réservation à l'hôtel et faire lui mème une annulation si les conditions l'autorisent.

Cet espace client est exclusif aux réservations issues du moteur de réservation. Cette fonctionnalité est présente par défaut dans MISTERBOOKING et pourra être désactivée sur simple demande.

• **Module Espace client :** il s'agit d'un module additionnel qui permet de générer un Espace dédié au client suite à sa première réservation.

Contrairement à celui du moteur de réservation, cet espace client fonctionne pour l'ensemble des réservations. Il permet de consulter l'historique de ses réservations ; demander une modification de réservations, rajouter des extras et faire une annulation.

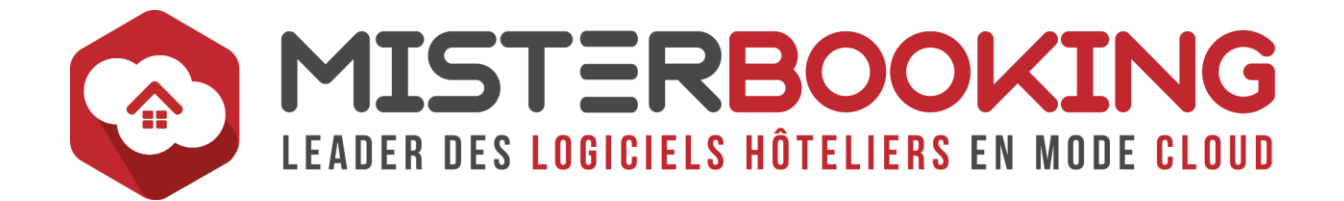

Ce module propose un formulaire de Pré Check-In et une interface entre le client et l'hôtel durant toutes les étapes de sa réservation.

Enfin, une messagerie permet au client d'envoyer des messages à l'hôtelier depuis son espace.

#### **EVTS**

Sur votre planning de réservation, cliquer sur la case EVTS affichera les évènements programmés sur pour votre compte MISTERBOOKING. Les évènements se configurent depuis le menu *REPORTING > ÉVÈNEMENTS*.

#### <span id="page-25-1"></span>**EXTRANET**

L'Extranet est une plateforme en ligne qui permet d'administrer et gérer un compte chez un prestataire donné.

L'accès à l'Extranet est filtré par utilisateur à l'aide d'un identifiant et d'un mot de passe et celui-ci est en principe accessible depuis plusieurs outils connectés à internet (ordinateur, tablette, smartphone...).

Pour un hôtelier, il s'agit par exemple des Extranets auxquels ils se connectent pour gérer sa distribution : Extranet Booking.com, Expedia, [Channel Manager](#page-11-1) etc. et depuis lesquels il pourra consulter son planning, l'état de ses réservations, configurer ses catégories et tarifs. Cela peut également concerner d'autres types d'extranets : bancaire, [Revenue Management.](#page-51-0)..

#### <span id="page-25-0"></span>**EXTRAS**

À la différence d'une option à la chambre, l'extra correspond à une prestation annexe et/ou un service additionnel qui n'est pas directement en lien avec la réservation de la chambre.

Dans MISTERBOOKING, les extras se paramètres dans le menu *PARAMÉTRAGE > PRESTATIONS > EXTRAS*.

Contrairement à une option, un extra ne peut pas être intégré dans une offre packagée ou dans un plan tarifaire.

Enfin Le prix sera toujours un montant fixe forfaitaire. Aucun mode de calcul automatique ne peut lui être attribué.

Vous trouverez une aide détaillée pour la création des Extras dans notre Faq ou directement en cliquant sur ce [lien.](https://sys.misterbooking.com/faq_client/index.php?question=12&topic=23&topic_quest=29)

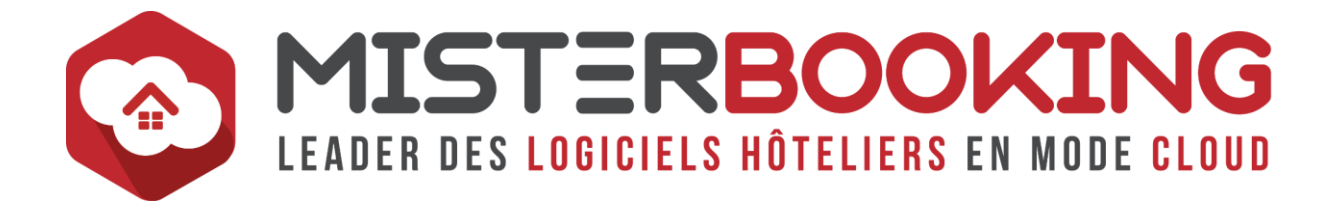

# <span id="page-26-0"></span>**F**

# **FAI**

Désigne le **Fournisseur d'Accès à Internet**. En France, les principaux FAI sont : Free, SFR, Orange, Bouygues

#### **FAQ**

Désigne la Foire Aux Questions.

Il s'agit d'une base de données d'article d'aide à l'utilisation de MISTERBOOKING. Vous la trouverez en cliquant sur le bouton **?** disponible en haut à droite de la page.

### **FAVORIS**

Les Favoris correspondent aux boutons de raccourcis qui permettent d'accéder plus rapidement aux pages les plus utilisées par un utilisateur.

Dans MISTERBOOKING, chaque utilisateur peut passer à tout moment une page dans sa propre liste des favoris. Cette liste est toujours affichée quel que soit la page sur laquelle on se trouve.

#### <span id="page-26-2"></span>**FERMETURE HORS SERVICE**

Désigne la fermeture d'une chambre à la vente. Dans ce cas la chambre fermée n'est pas comptabilisée dans le calcul du taux d'occupation.

#### <span id="page-26-3"></span>**FERMETURE HORS VENTE**

Désigne la fermeture d'une chambre à la vente. Dans ce cas la chambre fermée reste comptabilisée dans le calcul du taux d'occupation.

#### <span id="page-26-1"></span>**FICHIER CLIENT**

Le fichier client correspond à la base de données des informations clients d'un hôtel.

Il comprend les clients passés, en cours, ceux des réservations futures et éventuellement des prospects. Le fichier est découpé en fiche individuelle par client ou société.

Ces fiches comportent de nombreuses informations utiles :

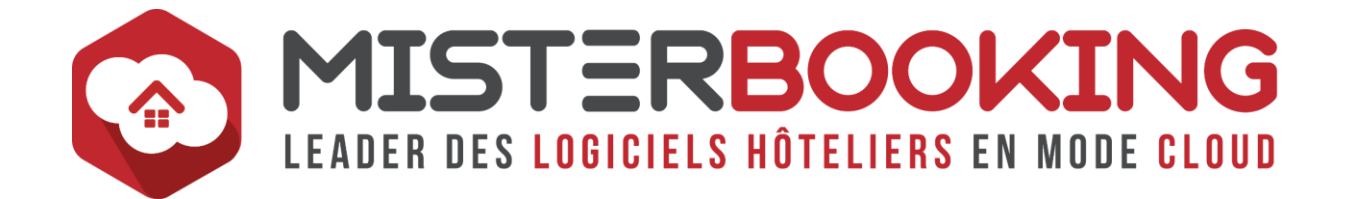

- Données personnelles et administratives : nom, prénom, adresse, téléphone, email, date de naissance, préférences, accord RGPD, statut, remarques internes...,
- Historique de réservation.

Le fichier client pourra être exporter et réutiliser dans le cadre d'actions commerciales, mailing de suivi, gestion d'avis clients etc.

Le fichier client MISTERBOOKING est accessible depuis le menu *RÉSERVATIONS > FICHIER CLIENTS*.

#### **FIL D'ARIANE**

Le Fil d'Ariane est une aide visuelle affichée en permanence sur un site internet ou une interface en ligne, qui informe un visiteur de sa position sur le site.

Dans MISTERBOOKING, cela concernera principalement l[e Moteur De Réservation](#page-38-0) et le suivi des étapes de réservations qui est systématiquement affiché dans le tunnel de réservation : Vos Dates *>* Votre Chambre *>* Agrémenter Votre Séjour *>* Confirmation.

Ainsi le visiteur sait en permanence ou il en est dans le processus de réservation et ce qu'il lui reste à faire.

# **FLUX XML**

Les Flux XML correspondent au trafic continue ou périodique des données qui transitent entre MISTERBOOKING et les canaux de distribution connectés dans le cadre des mises à jours et récupération de données (intégration de réservation, prix, disponibilités, restrictions, informations diverses)

#### **FORECAST**

Le Forecast désigne le prévisionnel des ventes à partir duquel sera établi le budget. Il est très important dans une stratégie de [Yield Management](#page-59-2) car il permet d'anticiper l'activité, ajuster la politique commerciale et évaluer celle à mettre en place dans le futur. Il se base sur de nombreuses données :

- Les réservations en portefeuille
- Les revenus de ces réservations
- Les annulations futures, les refus de réservations
- -Les tendances du marché et évènements divers

Plusieurs écrans de reporting permettent de récupérer ces informations dans MISTERBOOKING

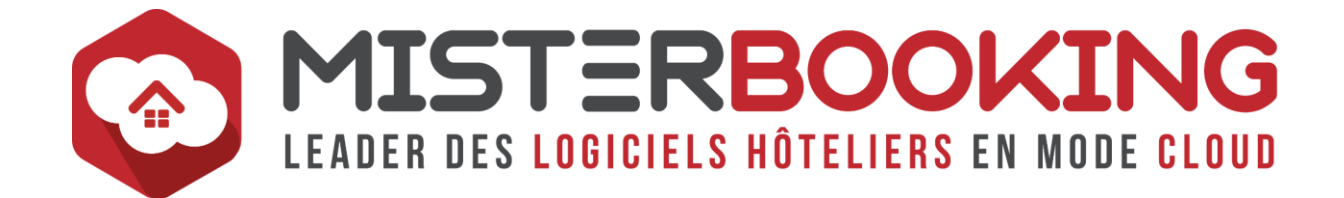

- Chiffres d'affaires prévisionnel et indicateurs clés hôtelier (*REPORTING > FINANCIER > CHIFFRE D'AFFAIRES*),
- Les stats arrivées (*REPORTING > ANALYSE DES VENTES > STATS CHAMBRES*),
- L'état prévisionnel des ventes avec simulation du budget (*REPORTING > ANALYSE DES VENTES > YIELD*),
- La Comparaison CA (*REPORTING > REPORTING > YIELD MANAGEMENT > COMPARAISON CA*),
- La Montée en Charge (*REPORTING > REPORTING > YIELD MANAGEMENT > MONTEE EN CHARGE*).

# <span id="page-28-1"></span>**FOURNISSEUR D'ACCÉS INTERNET**

Il s'agit du fournisseur auprès de qui vous avez contracté votre abonnement internet. En France, les principaux Fournisseurs d'accès sont : Free, SFR, Orange, Bouygues.

### **FULLBOARD**

Désigne une offre en pension complète, c'est à dire incluant Chambre, Petit Déjeuner, Déjeuner et Dîner.

# <span id="page-28-0"></span>**G**

# **GOOGLE ADWORDS**

Désormais appelé GOOGLE ADS, il s'agit d'un outil mis à disposition par Google pour faire la promotion de votre établissement en ligne.

#### **A quoi sert GOOGLE ADS ?**

Le plus souvent appelé Référencement Payant ou SEA (Search Engine Advertising), Google ads vous permet de mettre en place des campagnes d'annonces pour remonter dans les résultats de recherches des pages internet.

Voici la définition que donne Google sur cet outil : « Google Ads (anciennement Google AdWords et Google AdWords Express) est une solution publicitaire en ligne destinée aux entreprises afin qu'elles fassent la promotion de leurs produits et de leurs services sur la recherche Google, sur YouTube et sur d'autres sites internet. Grâce à Google Ads, les annonceurs peuvent également sélectionner des objectifs spécifiques pour leurs annonces (générer davantage d'appels téléphoniques ou de visites sur le site Web, par exemple). Un compte Google Ads permet aux annonceurs de personnaliser leurs

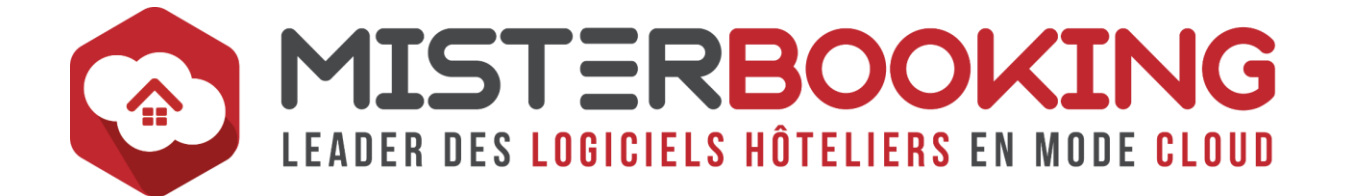

budgets et leur ciblage, et d'arrêter ou de redémarrer la diffusion de leurs annonces à tout moment. »

Vous trouverez toutes les informations sur cet outil sur le [Site](https://ads.google.com/home)

#### **Comment l'utiliser avec MISTERBOOKING ?**

Vous avez la possibilité d'insérer dans la configuration de votre moteur de réservation, au niveau du menu *MODULE WEB > GOOGLE ANALYTICS > Google Adwords*, un script de suivi de conversion Google Ads.

Ce script permet d'observer le comportement d'un client après qu'il ai cliqué sur vos annonces Google Ads. Le script se récupère directement dans le compte Google Ads. Chaque script permet de traquer des informations spécifiques, vous devez donc choisir le plus adapté aux informations que vous voudrez analyser.

### **GOOGLE ANALYTICS**

GOOGLE ANALYTICS (ou GA) est un outil Google gratuit disponible à cett[e Page.](https://www.google.com/intl/fr_ALL/analytics/index.html)

Il est nécessaire de posséder un compte Google pour l'utiliser.

#### **A quoi sert GOOGLE ANALYTICS ?**

Cet outil vous permet d'analyser le trafic et le comportement des internautes sur vos sites internet et votre moteur de réservation. GOOGLE ANALYTICS collecte des informations depuis vos sites que l'on différencie en deux types :

- Les données basées sur l'acquisition, en amont de leur visite sur votre site ou module de réservation, qui correspondent aux informations démographiques (Age, sexe, intérêts ...) et leur provenance (depuis quel site ils sont arrivés sur le vôtre.
- Les données basées sur le comportement de l'utilisateur, tel que les pages consultées sur votre site, les onglets ouverts, le temps passés sur les pages, à quel moment il quitte le site (taux de rebond) ...

#### **Comment l'utiliser avec MISTERBOOKING ?**

Vous avez la possibilité d'insérer dans la configuration de votre moteur de réservation, au niveau du menu Module Web > Google Analytics > Google Analytics, un script Google Analytics.

Vous devez sélectionnez dans votre compte google Analytics le script en fonction des informations que vous voulez récupérer de vos clients.

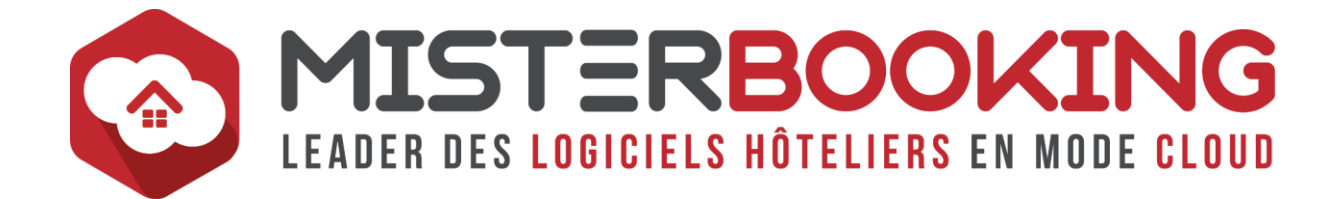

Suite à l'insertion du script dans le menu de paramétrage du moteur de réservation, les informations seront transmises dans votre compte Google Analytics et vous pourrez ensuite les analyser avec les outils que Google met à votre disposition.

#### **GOOGLE TAG MANAGER**

GOOGLE TAG MANAGER (ou GTM) est un outil Google gratuit disponible à cette [Adresse.](https://marketingplatform.google.com/intl/fr/about/tag-manager)

Il est nécessaire de posséder un compte Google pour l'utiliser.

#### **A quoi sert GOOGLE TAG MANAGER ?**

GOOGLE TAG MANAGER vient en complément de GOOGLE ANALYTICS et permet d'observer beaucoup plus précisément le comportement de l'internaute lorsqu'il interagi avec votre site web ou votre moteur de réservation. Les critères qui peuvent être observés à l'aide des Tags (ou balises) de GTM sont nettement plus nombreux que sur GOOGLE ANALITYCS. Les tests sont plus rapides et les analyses plus précises.

#### **Comment l'utiliser avec MISTERBOOKING ?**

Vous avez la possibilité d'insérer dans la configuration de votre moteur de réservation, au niveau du menu *MODULE WEB > GOOGLE ANALYTICS > Google Tag Managers*, des balises Google Tag Manager.

Vous devez sélectionnez dans votre compte Google Tag Manager toutes les balises dont vous avez besoin. Vous enregistrez ensuite ces balises dans un script commun.

Suite à l'insertion du script dans le menu de paramétrage du moteur de réservation, les informations seront transmises dans votre compte Google Tag Manager et vous pourrez ensuite les analyser avec les outils que Google met à votre disposition.

#### **GROUPES DE MISE à JOUR**

Un groupe de mise à jour permet de gérer le stock de plusieurs canaux de distributions différents à partir d'un seul tableau.

Le groupe de mise à jour se configure à partir du menu *CONNECTIVITÉS > GROUPES DE MISE A JOUR* et se gère depuis le menu *RÉSERVATION > PLANNING > Connectivités en mode simplifié*.

L'intérêt du groupe de mise à jour est de gérer l'ensemble de ses canaux depuis un tableau simplifié qui ne présente que les catégories de chambres et les dates.

Chaque modification faite sur une catégorie dans ce tableau sera communiquée à l'ensemble des canaux compris dans le groupe.

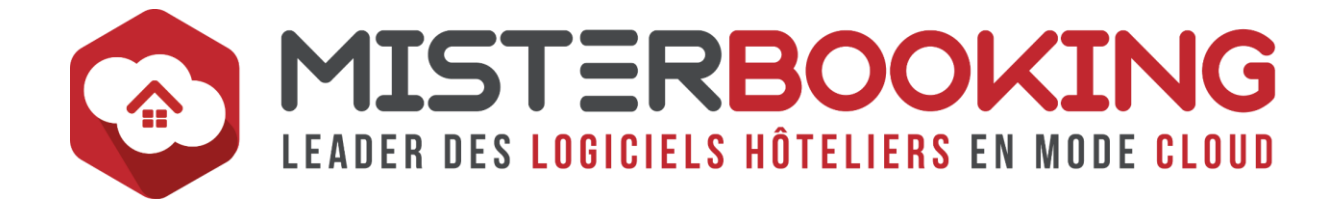

A partir du moment ou un [Canal de Distribution](#page-9-1) est inséré dans un groupe de mise à jour, la mise à jour des stocks se fera depuis le tableau des [Connectivités](#page-16-0) en mode simplifié. La mise à jour des stocks via le mode détaillé ne sera plus possible.

A noter que la fermeture des [Rate Plans](#page-47-1) reste possible en mode détaillé.

#### **GROUPE DE TARIFS OPTIONS**

Un groupe de tarif option permet de définir une configuration d'option spécifique à un groupe donné qui sera ensuite relié à une ou plusieurs agences.

Par exemple :

- Groupe de tarif Option « Corporate » : Petit déjeuner inclus au tarif de 8€
- Groupe de tarif Option « client direct » : Petit déjeuner non obligatoire au tarif supplémentaire de 12 €
- Groupe de tarif Option « Groupe Loisir » : Petit déjeuner obligatoire au tarif supplémentaire de 10€

Les groupes de tarifs options sont aujourd'hui remplacés par un nouveau module de gestion des plans tarifaires, mais restent encore utilisés sur les établissements qui ne sont pas encore passé sur nouveau modèle.

**Si vous utilisez encore le module des groupes de tarifs options, nous vous conseillons de contacter le support technique pour passer sur le nouveau modèle de gestion par plan tarifaire**.

# **H**

#### **HALFBOARD**

Désigne une formule en Demi-Pension. C'est à dire Chambre, petit déjeuner et dîner (ou déjeuner) inclus.

# **HISTORIQUE DES MISES A JOUR**

Cet historique, disponible depuis le menu *CONNECTIVITÉS > HISTORIQUE DES MISES A JOUR*, récapitule l'ensemble des mises à jour envoyées vers les canaux de distributions connectés au compte. Cet écran permet de vérifier les données communiquées à un [Canal de Distribution.](#page-9-1)

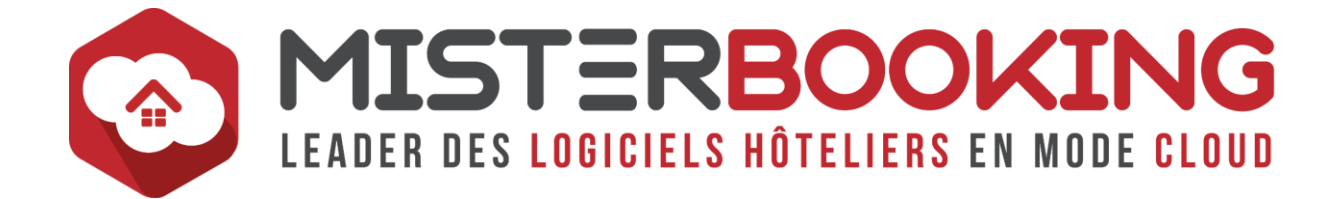

On y retrouve la date et l'heure des mises à jour, le type de données envoyée (stock, stock forcé, tarifs, restrictions), par connectivité et catégorie concernée.

#### <span id="page-32-3"></span>**HTML**

<span id="page-32-0"></span>**I**

Le HTML, pour HyperText Markup Langage, est un langage utilisé dans la construction des pages web. Il permet de structurer et de mettre en forme le contenu d'une page ou d'un mail.

### **IDENTIFIANT**

Un identifiant est un code informatique unique qui permet de distinguer des utilisateurs et des éléments dans une application numérique :

- Identifiant personnel de connexion à une compte. Dans MISTERBOOKING, chaque [Utilisateur](#page-57-1) peut posséder son propre identifiant, également appelé Log In.
- Identifiant technique d'une catégorie, d'un [Rate Plan,](#page-47-1) d'un compte. Ces données sont souvent nécessaires lors des mises en service des connectivités et de la configuration du [Mapping.](#page-34-1)

#### **IF**

Désigne [l'Indice de Fréquentation](#page-32-2)

#### <span id="page-32-2"></span>**INDICE DE FREQUENTATION**

Cet indicateur permet de calculer le nombre moyen de personne en chambre dans un hôtel.

Il se calcule en divisant le nombre de clients présents par le nombre de chambres louées sur une période donnée.

#### <span id="page-32-1"></span>**IP DE CONFIANCE**

L'IP de confiance permet de restreindre l'enregistrement et la visualisation des données bancaires dans MISTERBOOKING aux seules [Adresses IP](#page-2-0) enregistrées dans le menu *PARAMÉTRAGE > SÉCURITÉ > GESTION DES IP DE CONFIANCE*.

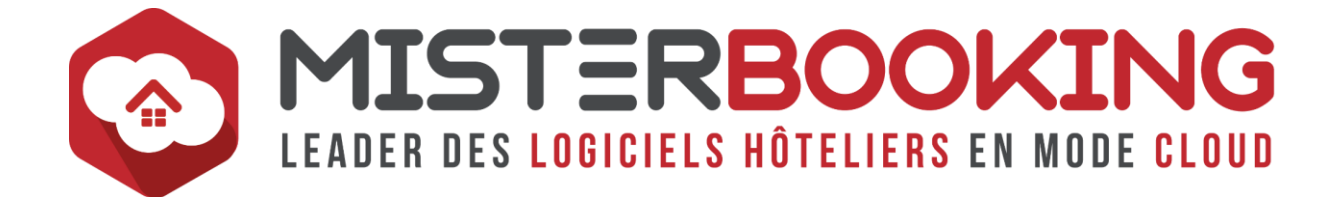

Tout utilisateur qui tente d'accéder aux données bancaires alors que sa localisation actuelle ne correspond pas à une IP référencée se fera refuser l'accès.

Vous trouverez dans notre FAQ ou en cliquant sur ce [lien](https://sys.misterbooking.com/faq_client/index.php?question=75&topic=23&topic_quest=37) une aide sur la gestion des IP de Confiance.

# <span id="page-33-0"></span>**K**

### **KIOSQUE**

Autre désignation d'une [Borne.](#page-8-0)

# <span id="page-33-1"></span>**L**

### **LAST MINUTE BOOKING**

Correspond à la [Réservation Tardive.](#page-49-1)

# <span id="page-33-2"></span>**LIAISON TARIFAIRE**

Il s'agit d'un tarif qui se calcule à partir d'un tarif de référence.

Une liaison est configurée à partir du tarif de référence selon les critères suivants :

- Augmentation ou diminution
- Pourcentage du prix de référence ou montant forfaitaire spécifique.

Par exemple, un établissement souhaite configurer un tarif Early Booking avec une réduction de 15% par rapport à son tarif BAR. il devra alors dériver son tarif Early Booking du BAR, de la façon suivante : Early Booking = BAR-15%

Ce type de gestion de tarif, très utile en [Yield Management,](#page-59-2) vise à simplifier la mise à jour des différentes offres en ne changeant qu'un prix de référence. La modification du prix de référence entraine alors le recalcul de toutes les offres dérivées.

#### **LOS**

Désigne la durée de séjour en anglais : Lengh Of Stay

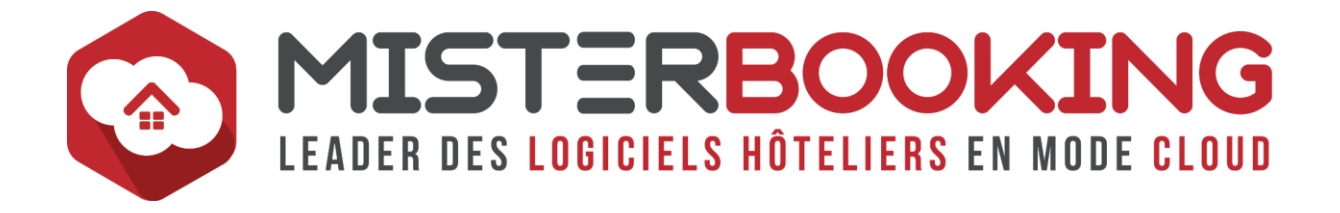

# <span id="page-34-0"></span>**MAIN COURANTE PAR FACTURE**

La Main Courante Par Facture est un rapport de [Chiffre d'Affaires](#page-12-2) disponible dans le menu *COMPTABILITÉ > MAIN COURANTE > PAR PRESTATION*.

Ce rapport inclut le chiffre d'affaires, les encaissements de la période ainsi que l'état des débiteurs et arrhes.

La remontée des informations **se base sur la date de facturation**, c'est pour cette raison que vous trouverez des écarts par rapport aux rapports de Chiffre D'affaires par jour et la Main Courante Par Prestation.

### **MAIN COURANTE PAR PRESTATION**

La Main Courante Par Prestation est un rapport d[e Chiffre d'Affaires](#page-12-2) disponible dans le menu *COMPTABILITÉ > MAIN COURANTE > PAR FACTURE ou PAR FACTURE PÉRIODE*.

Ce rapport inclut le chiffre d'affaires, les encaissements de la période ainsi que l'état des débiteurs et arrhes.

La remontée des informations **se base sur les données enregistrées quotidiennement**, de la mème manière que le rapport de Chiffre d'Affaires par jour. C'est pour cette raison que vous trouverez des écarts par rapport à la main courante par facture qui affiche les informations par date de facturation.

#### **MAILING**

Le menu *PARAMÈTRE > MAILING* permet :

- De configurer les modèles de mails en plusieurs langues à partir d'un éditeur de texte [HTML](#page-32-3)
- D'automatiser l'envoi de modèles selon certaines conditions prédéfinies.

#### <span id="page-34-1"></span>**MAPPING**

Le mapping est l'élément central d'une connectivité avec une [OTA](#page-41-0) ou un Channel [Manager.](#page-11-1)

Ce terme désigne les connexions faites avec les catégories et les plans tarifaires :

• Du PMS et de l'extranet d'une OTA

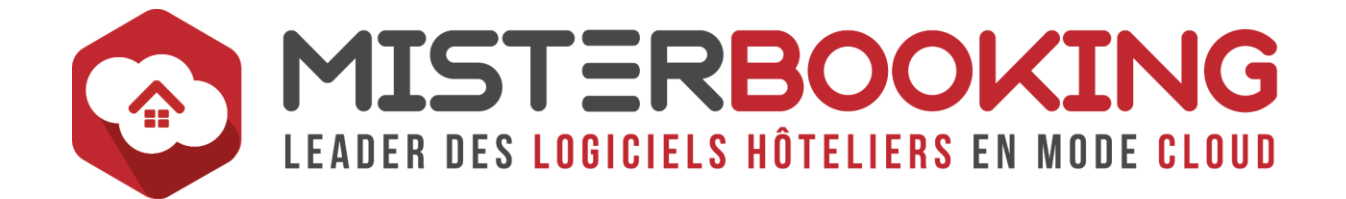

- Du PMS et du Channel Manager
- Du Channel Manager et de l'extranet d'une OTA

Par exemple, la catégorie Chambre Double du Channel Manager ou du PMS sera reliée à la catégorie Double Room de Booking.com

La plan tarifaire Standard du Channel Manager ou du PMS sera reliée au Rate Plan Room Only de Booking.com.

On distingue trois types de configuration de mapping : One Way ; One Way and Half ; Two ways.

Le mapping des connectivités dans MISTERBOOKING se configure dans le menu *CONNECTIVITÉ > NOUVEAU MAPPING*.

#### **MASTER RATE**

Terme utilisé le plus souvent lors d'un [Mapping](#page-34-1) qui désigne un [Rate Plan](#page-44-1) avec un Tarif De Référence qui sera utilisé dans le calcul d'autres Rate Plans qui lui seront reliés.

On parle aussi de tarif Parent / Master pour le Rate Plan de Référence et de tarif Enfant / Child pour les Rate Plans [Dérivés / Liés.](#page-33-2)

Par exemple le tarif BAR est le Tarif Master à 100 €

- Le tarif NANR est dérivé avec un calcul de -10€ à partir Tarif Master, c'est un Tarif Enfant.
- Le Tarif Enfant NANR se calcule donc automatiquement à partir du Tarif Master : 100.00 € - 10.00 € = 90.00€.

# <span id="page-35-0"></span>**MAXLOS**

Cet acronyme signifie Maximum Lengh of Stay. Il désigne un[e Restriction](#page-50-0) de type durée maximale de séjour sur une offre.

# **MÉMOIRE CACHE NAVIGATEUR**

Le cache d'un [Navigateur Internet](#page-39-1) est une zone de stockage d'éléments des pages internet déjà consultées afin d'éviter de les recharger à chaque consultation et permettre un affichage plus rapide.

Il est parfois nécessaire de vider le cache de son navigateur pour purger d'éventuelles erreurs rencontrées dans certaines pages qui se seraient stockées et réapparaitraient donc systématiquement au rechargement de ces pages.

#### **Vider le cache de Google Chrome :**

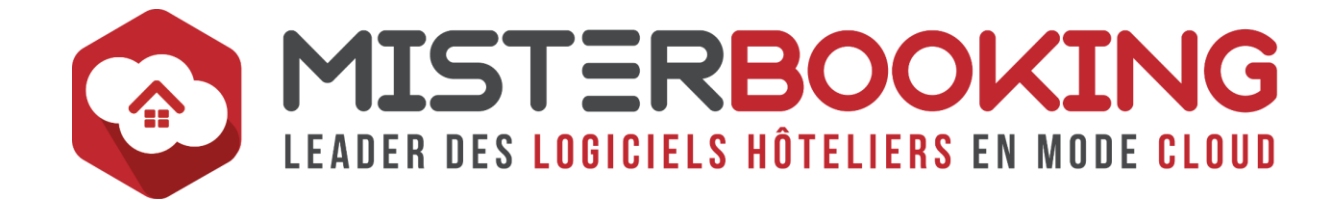

- 1. Cliquer sur l'icône menu représentant trois points horizontaux dans l'angle supérieur droit de votre page.
- 2. Cliquez sur Historique et sélectionnez de nouveau Historique
- 3. Cliquez sur Effacer les données de navigations, onglet général. Cocher uniquement Images et fichiers en cache et cliquer sur Effacer les données. Cette opération pourra prendre beaucoup de temps si le fichier en cache est conséquent.

#### **Vider le cache de Mozilla Firefox :**

- 1. Cliquer sur l'icône menu représentant trois lignes horizontales dans l'angle supérieur droit de votre page.
- 2. Cliquez sur Bibliothèque, Sélectionner Historique et cliquez sur Effacer l'historique récent.
- 3. Dans la fenêtre nommée « Effacer l'historique récent », sélectionner l'intervalle à effacer, cocher uniquement Cache et cliquer sur OK.

# **MÉTAMOTEUR**

Autre désignation de [MetaSearch.](#page-36-0)

#### <span id="page-36-0"></span>**METASEARCH**

Également appelé Métamoteur.

Ces termes désignent les comparateurs en ligne de type Trivago, TripAdvisor, Google Hôtel Ads.

Les Metasearch proposent de comparer les prix entre les établissements et pour un mème établissement les prix entre les différents canaux de distribution (Booking.com, Expedia, moteur de réservation du site internet.

En règle générale, l'ordre de la remontée dans la liste des résultats des comparateurs est lié à deux critères :

- Le meilleur prix disponible entre les établissements et entre les canaux de distributions.
- Les enchères.

Le plus souvent, ces comparateurs se basent sur deux modèles de facturation :

- [CPC](#page-18-0) : Coût par Clic
- [CPA](#page-18-1): Coût par Acquisition (ou Achat).

Ces sites n'ont pas vocation à permettre la réservation depuis leur site. En principe ils se contentent de comparer les différentes offres et de rediriger l'internaute sur les

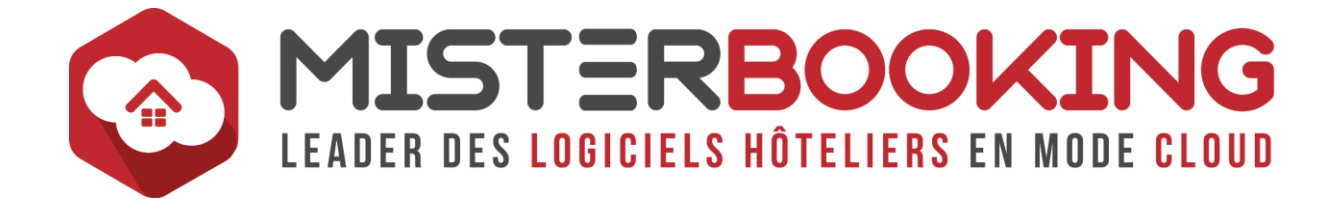

moteurs de réservations et les **OTA**, mais de plus en plus de Metasearch proposent également la réservation directe depuis leur propre site.

#### **MICE**

Désigne l'activité liée aux évènements des entreprises. Cet acronyme anglais signifie : **M**eetings, **I**ncentive, **C**onférences, **E**xhibitions / **E**vents.

#### <span id="page-37-1"></span>**MINLOS**

Cet acronyme signifie Minimum Lengh of Stay. Il désigne une [Restriction](#page-50-0) de type durée minimale de séjour sur une offre.

#### **MODULE WEB**

Autre appellation pour désigner votre [Moteur De Réservation](#page-37-0) En Ligne.

Dans MISTERBOOKING, le Menu *MODULE WEB* permet de configurer le Moteur De Réservation En Ligne :

- Affichage général,
- Textes informatifs,
- Plans tarifaires distribués.

Si besoin, le support technique peut mettre à votre disposition un guide complet sur le paramétrage du Moteur de réservation, n'hésitez pas à le demander.

# <span id="page-37-0"></span>**MONTÉE EN CHARGE**

La Montée En Charge correspond à l'évolution au fil du temps du nombre de réservations faites pour une date donnée.

Très utilisé en [Revenue Management](#page-50-1), cet indicateur permet d'évaluer les tendances et identifier d'éventuels retards de réservations par rapport à des périodes passées, ceci afin d'ajuster sa politique commerciale au fur et à mesure.

MISTERBOOKING propose un module pour contrôler la Montée En Charge, disponible depuis le menu *REPORTING > YIELD MANAGEMENT*.

Il se découpe en deux menus distincts :

• *REPORTING > YIELD MANAGEMENT > PERIODES - PRIX MOYENS*, qui permet de définir des périodes pour l'analyse de la montée en charge,

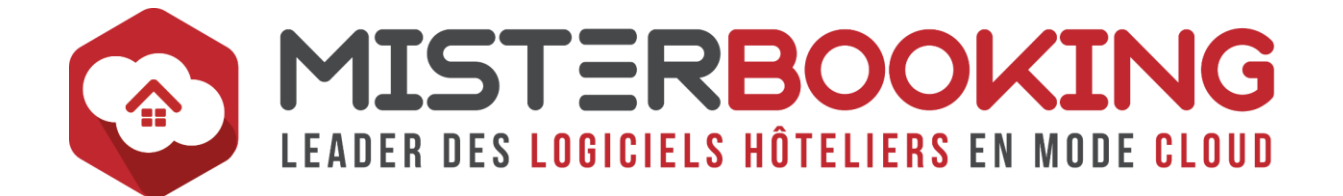

• *REPORTING > YIELD MANAGEMENT > MONTEE EN CHARGE*, qui permet d'analyser la montée en charge d'une date, d'une période en fonction des périodes prédéfinies.

# <span id="page-38-0"></span>**MOTEUR DE RÉSERVATION**

Le Booking Engine, ou Moteur de réservation, est une application à intégrer sur le site internet

Il s'agit d'une solution technique qui permet de réserver un séjour directement sur le site internet d'un établissement au travers d'une interface esthétique et ergonomique.

Le voyageur pourra réserver en toute autonomie dans un processus de réservation rapide et simple.

Le Booking Engine est aujourd'hui considéré comme un outil indispensable dans la distribution hôtelière. Son utilisation présente pour un hôtelier les avantages suivants :

- Moteur de réservation personnalisable.
- Intégration des réservations directement dans le PMS, soit un gain de temps important (réduction des appels téléphoniques, des échanges de mails...)
- Autonomie sur la gestion et la distribution des offres en direct et dans la relation client
- Possibilité de différencier ses prix en direct de ceux des OTA. Par ailleurs très utile si l'on décide d'afficher le prix du moteur de réservation sur les [comparateurs](#page-36-0) en ligne (Trivago, TripAdvisor, Google Hôtel Ads).
- Les voyageurs prennent de plus en plus l'habitude de consulter directement le site web d'un hôtel avant de réserver sur une OTA afin de dénicher de meilleures offres.

Le moteur de réservation permet donc, s'il propose des tarifs plus attractifs que les autres canaux, d'inciter le client à réserver en direct.

C'est un procédé Gagnant-Gagnant : le voyageur paye moins cher en réservant en direct et l'hôtelier évite de payer une commission aux  $OTA$  en concédant une petite remise sur le tarif direct.

En conclusion, le Booking Engine facilite la commercialisation des chambres pour l'hôtelier et la réservation par le voyageur.

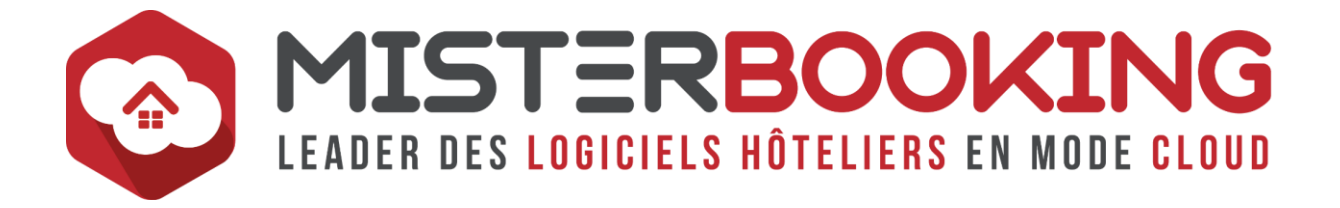

#### <span id="page-39-0"></span>**NANR**

Désigne une offre **N**on **A**nnulable **N**on **R**emboursable

#### <span id="page-39-1"></span>**NAVIGATEUR WEB**

Logiciel qui permet de consulter internet et naviguer entre les différents sites. Parmi les plus connus : Google Chrome, Mozilla Firefox, Safari, Edge, Opera.

**MISTERBOOKING préconise l'utilisation de Google Chrome et Mozilla Firefox**.

#### <span id="page-39-2"></span>**NO SHOW**

Un No show traduit la « Non Présentation » d'un client le jour de son arrivée sans avoir prévenu l'hôtel au préalable. Dans ce cas de figure, des frais de No Shows sont appliqués au client qui n'est pas venu.

A noter que les No Shows, comme les Annulations Tardives, ne sont pour l'instant pas assujettis à la TVA. Voici ce qui est mentionné à ce sujet sur le bulletin officiel des finances publiques, au niveau de la ligne 230 du lien [suivant.](https://bofip.impots.gouv.fr/bofip/1277-PGP.html)

*« En matière de TVA, une somme, quelle que soit sa dénomination, n'est imposée à la TVA que si elle peut être analysée comme la contrepartie d'une prestation de services individualisée fournie à celui qui la verse (cf. BOI-TVA-BASE-10-10-10). Par conséquent, une somme ayant pour seul objet de réparer un préjudice n'est pas soumise à la TVA ».*

Il faut toutefois rester vigilant sur ce point et contrôler l'actualité. Avec une augmentation du paiement à la réservation des réservations de type Non Annulable, le paiement est anticipé et il n'y a dans ce cas plus de préjudice ou d'incertitude dans la récupération du paiement, il est donc possible à terme qu'un changement soit décidé par le gouvernement à ce sujet.

#### **NOV**

Dans le rapport d'occupation, cet acronyme signifie **N**on **O**ccupée la **V**eille

#### **NS**

Désigne les [No Shows.](#page-39-2)

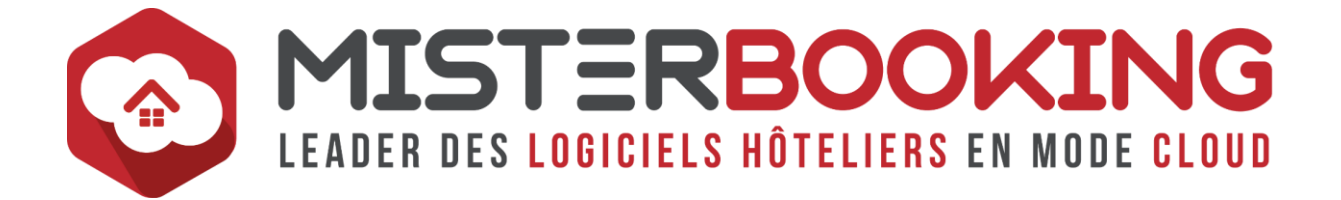

# **NUITÉES**

Correspond au total de nuits passées fois le nombre de personne en chambre.

Par exemple, deux personnes séjournant 4 nuits comptent pour 8 nuitées.

# <span id="page-40-0"></span>**O**

# **OFFRES**

Le module d'Offre, disponible dans le menu *PARAMÉTRAGE > TARIFS > OFFRES*, permet de configurer des offres promotionnelles en fonction de plusieurs paramètres :

- **Type de réduction :** Nuit ou option offerte, pourcentage ou forfaitaire…,
- **Champ d'application** : Restrictions de séjours, Typologie de personne et type de catégorie autorisée dans l'offre, spécifique à une agence ou société.

Ces Offres sont ensuite distribuées sur les plans tarifaires de vos choix.

Lors d'une réservation manuelle ou sur le moteur de réservation, l'Offre s'affichera dans les choix à cocher si les critères de la réservation rentrent dans le champ d'application de l'offre.

Les Offres ne sont compatibles qu'avec les réservations saisies manuellement ou faites sur le **Moteur De Réservation**. Elles ne peuvent pas être attribuées aux [Connectivités.](#page-16-0)

#### **ONE WAY**

Désigne la configuration d'une [Connectivité](#page-16-0) qui permet uniquement l'intégration des réservations dans le PMS

#### **ONE WAY AND HALF**

Désigne la configuration d'une [Connectivité](#page-16-0) qui permet uniquement l'envoi des disponibilités et l'intégration des réservations dans le PMS

# <span id="page-40-1"></span>**OPTION ACTIVE**

Désigne une [Option De Réservation](#page-41-1) dont la date d'échéance n'est pas encore arrivée à son terme.

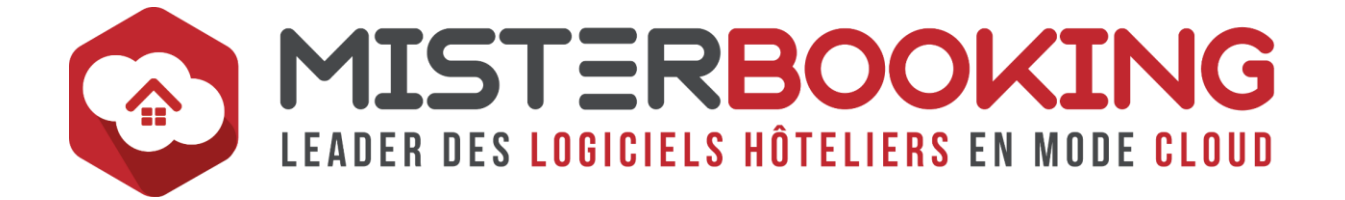

# <span id="page-41-3"></span>**OPTION À LA CHAMBRE**

Désigne les prestations complémentaires à la chambre lors d'un séjour. On y trouve des options de type taxe de séjour, petit déjeuner, dîner, Lit bébé etc. Elles sont directement sélectionnables au moment de la réservation

Une option peut être intégrée dans un [Plan Tarifaire](#page-44-1) de trois façons :

- **Incluse :** L'option est ventilée en étant défalquée du montant de l'hébergement (par exemple le dîner dans le cadre d'un forfait Demi-Pension)
- **Obligatoire :** L'option est rajoutée obligatoirement lors de la réservation en plus du montant de l'hébergement (Par exemple la Taxe de séjour qui est toujours due)
- **Autres options proposées :** L'option est rajoutée au montant du séjour uniquement si elle est sélectionnée par le client.

A la différence d'un [Extra](#page-25-0), l'option doit obligatoirement reliée à une réservation de chambre, elle ne peut pas être commercialisée sur un dossier sans réservation.

Elles se configurent dans le menu *PARAMÉTRAGE > PRESTATION > OPTIONS*.

Vous trouverez une aide détaillée pour la création des Extras dans notre Faq ou directement en cliquant sur ce [lien.](https://sys.misterbooking.com/faq_client/index.php?question=100&topic=23&topic_quest=29)

# <span id="page-41-1"></span>**OPTION DE RÉSERVATION**

L'Option de Réservation permet de faire une réservation incertaine avec une date limite (date d'échéance) en attendant sa confirmation définitive.

La réservation sera alors en statut [Option Active](#page-40-1) et s'affichera en rouge sur le planning tant qu'elle ne sera pas confirmée.

A l'arrivée de la date d'échéance, s'il n'y pas eu de confirmation l'option est levée et la réservation annulée automatiquement, elle passe en statut [Option Échue.](#page-41-2)

# <span id="page-41-2"></span>**OPTION ÉCHUE**

Désigne un[e Option De Réservation](#page-41-1) dont la date d'échéance est arrivée à son terme. La réservation en option a été annulée.

# <span id="page-41-0"></span>**OTA**

L'acronyme OTA désigne les agences de voyages en ligne (Online Travel Agency), par exemple Booking.com, Expedia, HRS…

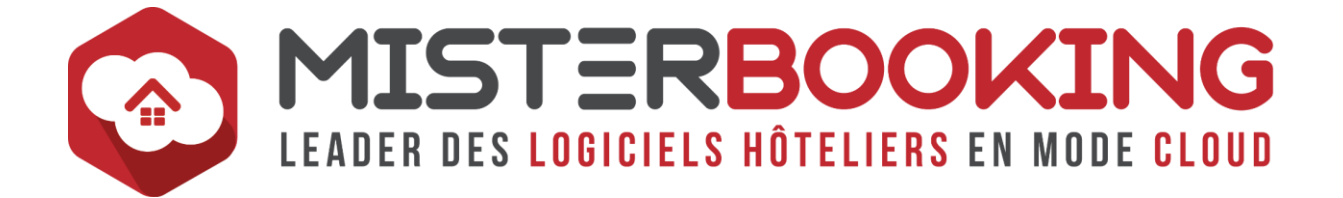

# **OUT OF ORDER**

Désigne la [Fermeture Hors Service](#page-26-2) dans MISTERBOOKING.

Dans ce cas la chambre fermée n'est pas comptabilisée dans le calcul du taux d'occupation.

### **OUT OF SERVICE**

Désigne la [Fermeture Hors Vente](#page-26-3) dans MISTERBOOKING.

Dans ce cas la chambre fermée est comptabilisée dans le calcul du taux d'occupation.

#### **OVERBOOKING**

L'overbooking, ou surbooking, désigne un état du planning ou le nombre de réservation est supérieur au nombre de chambre louable.

On parle aussi d'une réservation reçue en surbooking.

# <span id="page-42-0"></span>**P**

#### <span id="page-42-1"></span>**PAIEMENT EN LIGNE**

Solution technique utilisée en E-Commerce qui permet à une marque de proposer un paiement dématérialisé en ligne.

Il est nécessaire de souscrire à un [Prestataire de Solution de Paiement](#page-46-0) pour bénéficier de ce type d'outil.

Un [Extranet](#page-25-1) dédié à chaque solution permet de contrôler et gérer les paiements effectués en ligne

Misterbooking propose 2 types distincts de module de paiement en Ligne :

• **Module de paiement connecté uniquement au Booking Engine.**

Ce module permet d'enregistrer le paiement des réservations faites sur le module de réservation.

Pour utiliser le paiement en ligne depuis le [Booking Engine](#page-37-0) MISTERBOOKING, il est au préalable indispensable de souscrire un contrat auprès du prestataire de

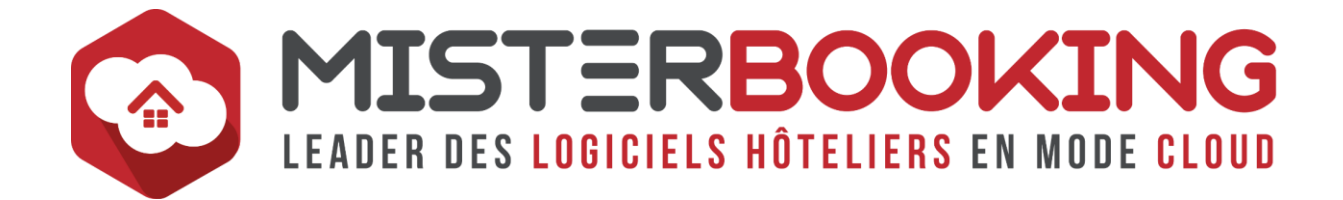

solution de paiement de son choix (Paybox, Payzen, Module de paiement bancaire spécifique Crédit Agricole, SG, LCL etc).

MISTERBOOKING connectera le Booking Engine à la solution technique de ce prestataire.

Lorsqu'un internaute valide sa réservation, il est automatiquement redirigé vers le module de paiement du prestataire.

Le paiement sera automatiquement transféré dans l'extranet bancaire et sera intégré dans le dossier de réservation MISTERBOOKING.

#### • **Module de paiement global**

Ce module permet de gérer les paiements pour toutes les réservations quelles que soient leur origine.

Ce module est proposé sur 2 formats :

- o PSP (Prestataire de Services de Paiement) : L'opérateur se charge de collecter l'argent en votre nom auprès de votre débiteur. Les fonds vous appartiennent toujours mais sont temporairement stockés chez l'opérateur. Les fonds sont transférés tous les jours sur votre compte bancaire par un virement SEPA. Votre banque ne vous prélève plus de frais sur les transactions CB. Vous n'avez pas besoin d'avoir un contrat VAD.
- o Gateway : L'opérateur transmet les informations de la CB à votre banque pour que celle-ci réalise la transaction. La banque continue de vous appliquer les frais d'encaissements CB négociés dans le contrat VAD que vous avez avec elle.

Ce module permet les actions suivantes :

- o Vérification des coordonnées bancaires
- $\circ$  Configuration de paiements sécurisés et d'envois de liens automatisés par canal de distribution
- o Envoi de lien de préautorisation, de paiement ou de tokénisation directement au client.

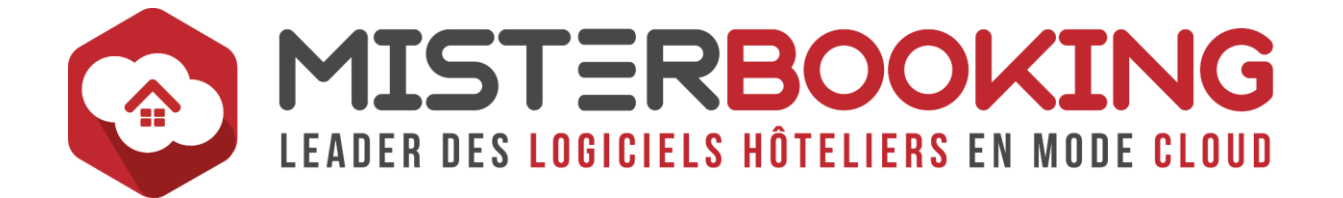

# **PALIER TARIFAIRE**

En [Yield management](#page-59-2), l'utilisation de Palier Tarifaire vise à définir plusieurs niveaux de tarifs fixes qui seront ensuite utilisés de façon dynamique selon les périodes et les fluctuations de l'activité.

Dans MISTERBOOKING, Cet outil permet de créer plusieurs paliers avec un prix fixe spécifique et de les attribuer par date et par catégorie depuis un planning dédié à la gestion de des paliers.

Si besoin, le support technique peut mettre à votre disposition un guide complet sur le paramétrage des Paliers Tarifaires, n'hésitez pas à le demander

### <span id="page-44-2"></span>**PASSAGE**

Un Passage, ou client de passage, désigne un client qui se présente à l'accueil sans réservation pour louer une chambre.

Le terme Walk-In est également utilisé.

Il est possible de notifier qu'une réservation est en Wal-In lors de la création du dossier de réservation au niveau de l'encadré *INFORMATIONS DOSSIER*.

#### **PAX**

Autre terme pour désigner les personnes. Lorsqu'il est noté « Nbre Pax », cela signifie « Nombre de Personnes ».

Pax est une abréviation de Passenger en anglais. Ce terme était à l'origine notamment utilisé dans le domaine aérien avant que l'hôtellerie s'en serve également.

#### <span id="page-44-0"></span>**PAYEUR**

Le Payeur désigne la personne ou l'organisme qui prendra en charge le paiement d'une réservation.

#### <span id="page-44-1"></span>**PLAN TARIFAIRE**

Un Plan tarifaire, ou Rate Plan, désigne une offre qui contient une chambre.

Cette offre peut se présenter en chambre uniquement ou de façon packagée :

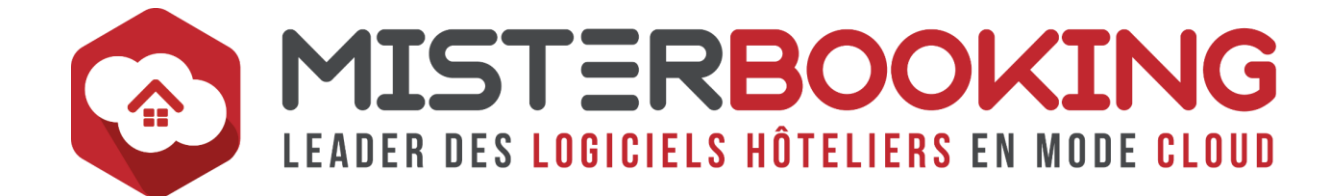

- Plan tarifaire Room Only, Best Available Rate, Non Annulable Non Remboursable dans le cas où il n'y a que la chambre
- Plan tarifaire en « Petit déjeuner inclus » ou Pension « Complète » dans le cas de formules packagées.

Un plan tarifaire se configure depuis le menu *PARAMÉTRAGES > TARIFS > PLANS TARIFAIRES*.

#### **PICKUP**

Autre désignation pour la [Montée en Charge.](#page-37-0)

#### <span id="page-45-0"></span>**PM**

Désigne le Prix Moyen, il se calcule par le [Chiffre d'Affaires](#page-12-2) hébergement divisé par nombre de chambres louées

#### <span id="page-45-3"></span>**PMS**

Correspond à Property management Système, Il s'agit de votre système de gestion hôtelière, MISTERBOOKING est un PMS

#### <span id="page-45-2"></span>**POINT OF SELL / POINT DE VENTE**

Un POS, Point Of Sell ou Point De Vente, désigne un logiciel de caisse spécialisé dans la gestion des restaurants et débits de boisson.

Ce type d'outil permet la gestion des tables, des commandes, la facturation, l'encaissement, le reporting.

MISTERBOOKING dispose d'un module de restauration simplifié qui propose ce type de fonctionnalités.

Une [Connectivité](#page-16-0) est également possible entre certains POS et MISTERBOOKING : L'Addition, Pi Electronique, Ikentoo.

#### <span id="page-45-1"></span>**PORTAIL**

Le portail désigne un distributeur / [canal de distribution](#page-9-1) qui est relié à votre Channel [Manager.](#page-11-1)

#### <span id="page-45-4"></span>**POS**

Acronyme de [Point Of Sell.](#page-45-2)

©Misterbooking.net 46

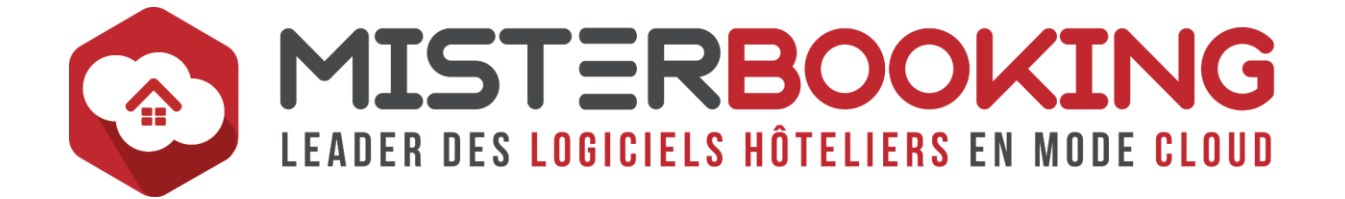

### <span id="page-46-0"></span>**PRESTATAIRE DE SOLUTION DE PAIEMENT**

Aussi appelé PSP, il s'agit des prestataires qui fournissent une solution de paiement dématérialisé en ligne.

On distingue deux types de PSP :

- Les banques : Chaque banque dispose d'une solution technique qui lui est propre. Par exemple Monetico pour le CIC, SystemPay pour la Caisse d'Epargne, Mercanet pour BNP Paribas, Sogecom pour la société Générale etc...
- Les plateformes de paiement multi banque (Payzen, Paybox...) : Elles proposent une solution technique compatible avec plusieurs banques.

#### **PRESTATIONS EXTERNES**

Il s'agit de prestations non produites par un établissement et apportées par un prestataire extérieur à l'établissement pour agrémenter l'offre et/ou faciliter les démarches de la clientèle.

L'hôtel commercialisera une prestation pour le compte d'un autre prestataire. Par exemple la location de vélo ou la vente de billets de musées ou de parc d'attraction.

Les prestations externes se paramètrent dans le menu *PARAMÉTRAGE > PRESTATION > PRESTATIONS EXT*.

Ce menu permet de définir les différents fournisseurs et leur associer des prestations avec un prix de vente et un prix d'achat.

#### **PRICING**

Le Pricing désigne la stratégie mise en place dans la fixation du prix des prestations en vue d'optimiser les ventes.

Le Pricing fait généralement partie d'une stratégie globale de [Yield Management.](#page-59-2)

#### **PROFIL UTILISATEUR**

Un profil est un ensemble de droits spécifiques pour un utilisateur.

Par exemple le profil administrateur possèdera la majorité des droits, un profil réceptionniste principalement des droits associés au Front Office et un profil comptable à tout ce qui est lié à la comptabilité uniquement.

Il est nécessaire de sélectionner pour chaque utilisateur le profil qui correspondra le mieux à son poste et ses attributions.

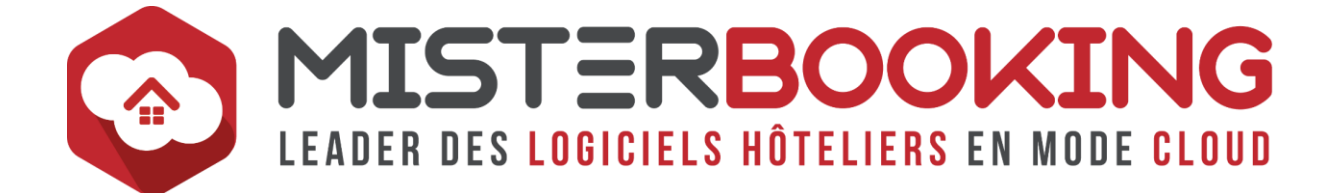

Il est possible, depuis le menu *UTILISATEURS > Modifier les profils utilisateurs*, de restreindre ou d'étendre les droits des profils.

#### **PUSH**

Autre désignation de la **Synchronisation**.

# <span id="page-47-0"></span>**R**

# **RACK RATE**

Le Rack Rate désigne le Prix Affiché

#### **RAPPROCHEMENT BANCAIRE**

Le rapprochement Bancaire consiste à comparer le relevé de compte et les télécollectes des TPE aux paiements enregistrées dans MISTERBOOKING afin de s'assurer que les deux correspondent et qu'il n'y a aucune erreur de saisie ou aucun oubli.

Le rapprochement se fait depuis le menu *FACTURATION > RAPPROCHEMENT BANCAIRE*.

Par défaut seules les opérations bancaires automatiques seront affichées (virement, VAD, CB). Pour que les autres types de paiements (chèques, espèces...) s'affichent dans le rapprochement, il faudra au préalable faire les [Clôtures de Caisses](#page-13-0) et les [Remises en Banque.](#page-49-2)

#### <span id="page-47-1"></span>**RATE PLAN**

Autre désignation pour un [Plan Tarifaire.](#page-44-1) Le terme Rate Plan est plus souvent utilisé avec une [OTA](#page-41-0) ou un [Channel Manager.](#page-11-1)

#### **RECOUCHE**

Terme utilisée dans les actions de ménage et qui désigne une chambre à faire en [Recouche.](#page-11-2)

Dans MISTERBOOKING, les actions de ménage se configurent dans le menu *INTENDANCE > EMPLOYE / MENAGE > Ajouter* 

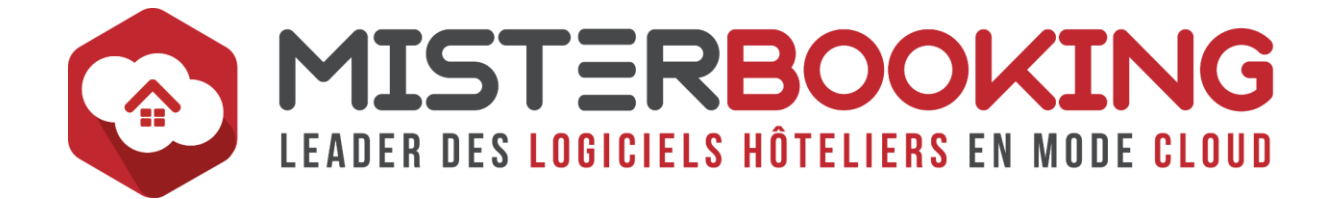

#### **REFUS DE VENTE**

Outil qui permet de comptabiliser les Refus De Ventes et leurs raisons.

- Soit des refus clients : Chambre trop chère ou prestation qui ne convient pas au client
- Soit des refus Hôtel : Pas de disponibilités, segment de clientèle non souhaité sur la période, arrivée trop tardive...

Il est possible de notifier une Refus de Vente directement en cliquant sur le bouton Refus de Vente, sur le planning de réservation, *RESERVATION > PLANNING*.

Un écran de reporting récapitule les refus de ventes enregistrées dans le menu *REPORTING > ANALYSE DES VENTES > STAT CHAMBRE > Refus de Vente*.

# **RÈGLE DE CALCUL**

Cet outil est disponible depuis le menu *CONNECTIVITÉS > REGLES DE CALCUL* et permet de configurer des règles pour modifier automatiquement la distribution des tarifs ou des stocks sur les canaux de distributions.

Chaque règle peut se déclencher spécifiquement pour une catégorie, un [Plan Tarifaire,](#page-44-1)  un [Canal De Distribution](#page-9-1) et en fonction de plusieurs types de critères :

Par exemple :

- Fermeture d'un canal si la catégorie passe en dessous de X stock,
- Augmentation du tarif de la nuitée de X% Si le nombre total de de stock restant passe en dessous de X sur une période spécifique,
- Réouverture d'un canal si le nombre total de de stock restant passe en dessus de X.

# **RÉGULARISATION**

La Régularisation est une fonctionnalité pour modifier le tarif dans un dossier de réservation.

Contrairement à la [Correction De Tarif](#page-18-2) qui est liée à un type de prestation, la Régularisation est une ligne de facturation libre ou l'on peut choisir un intitulé et un taux de TVA spécifique.

La Régularisation n'est reliée à aucune prestation. Lorsqu'elle est utilisée, le mouvement de [Chiffres d'affaires](#page-12-2) correspondra à de la régularisation, sans aucun lien avec le reste. Une colonne est dédiée aux régularisations dans le rapport de chiffre d'affaires journaliers.

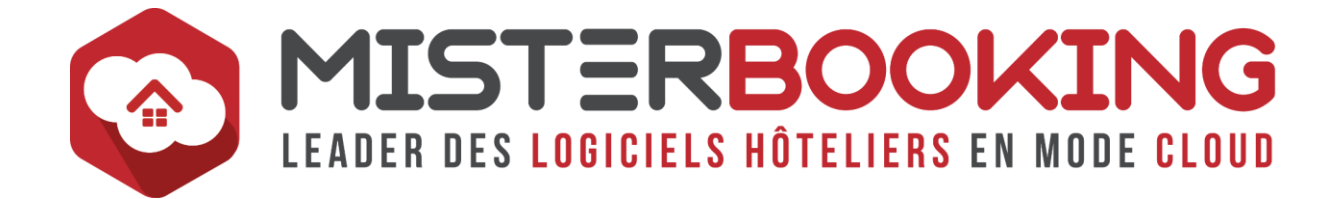

Il faut donc éviter de s'en servir pour régulariser de l'hébergement par exemple car la Régularisation n'impactera pas l'hébergement et cela faussera votre chiffre d'affaires hébergement et votre [Prix Moyen.](#page-45-0)

Pour réajuster du Chiffre d'Affaires hébergement, taxe de séjour, petit déjeuner ..., il est préférable d'utiliser une Correction de Tarif correspondant à la prestation à rectifier.

#### <span id="page-49-2"></span>**REMISE EN BANQUE**

Dans MISTERBOOKING, la Remise en banque est l'action virtuelle qui consiste à déclarer dans le logiciel que les encaissements (espèces, chèques...) ont été déposés en banque.

La Remise se fait obligatoirement à partir des [caisses déjà clôturées](#page-13-0) et s'enregistre depuis le menu *FACTURATION > REMISE EN BANQUE*.

### <span id="page-49-0"></span>**RÉSERVATION ANTICIPÉE**

La Réservation Anticipée est une fonctionnalité qui permet de définir un délai de fermeture pour que l'offre ne soit disponible qu'en cas de réservation plusieurs jours avant l'arrivée.

Par exemple un délai de réservation anticipée de 30 signifie que l'offre est réservable jusqu'à 30 jours avant la date d'arrivée. L'offre ne sera pas disponible de J-29 au jour de l'arrivée.

En [Yield Management,](#page-59-2) ce type d'offre est également appelé Early Booking.

En règle générale, les réservations anticipées sont des offres avantageuses réservées plusieurs jours à l'avance. Elles s'accompagnent le plus souvent de remises attrayantes et de conditions d'annulations strictes.

## <span id="page-49-1"></span>**RÉSERVATION TARDIVE**

La réservation tardive est une fonctionnalité qui permet de définir un délai de fermeture pour que l'offre ne soit disponible uniquement quelques jours avant l'arrivée.

Par exemple un délai de réservation tardive de 2 signifie que l'offre est réservable à partir de 2 jours avant la date d'arrivée.

En règle générale, les réservations tardives sont des offres avantageuses réservées en dernière minute. Elles s'accompagnent le plus souvent de remises attrayantes et de conditions d'annulations strictes.

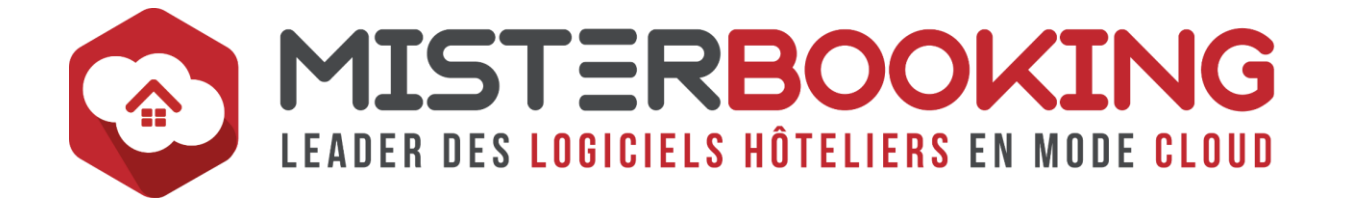

#### **RESPONSIVE DESIGN**

Le Responsive Design est un système d'intégration d'une page web sur internet qui lui permet de s'adapter au format du support sur lequel elle sera affichée (Ecran, Tablette, Smartphone, affichage horizontal, affichage vertical, plein écran, fenêtré...).

# <span id="page-50-0"></span>**RESTRICTIONS DE SÉJOUR**

Désigne les limitations de séjours qui peuvent être configurées au niveau des offres :

- [MINLOS](#page-37-1) : Minimum Length of Stay = Durée minimale de séjour,
- [MAXLOS](#page-35-0): Maximum Length of Stay = Durée maximale de séjour,
- [COA](#page-15-0) : Close on Arrival = Fermeture à l'arrivée,
- [COD](#page-15-1) : Close on Departure = Fermeture au départ,
- Délai de [Réservation Anticipée,](#page-49-0)
- Délai de [Réservation Tardive.](#page-49-1)

Ces restrictions peuvent se paramétrer de plusieurs façons :

- 1. Au niveau d'un [Plan Tarifaire,](#page-44-1)
- 2. Dans le tableau des Plans Tarifaires,
- 3. Dans le tableau des [Connectivités.](#page-16-0)

Cet ordre indique la priorité de l'utilisation des restrictions en fonction d'où elles sont paramétrées. Par exemple si une restriction est paramétrée dans le plan tarifaire directement, elle ne sera pas modifiable depuis le tableau des plans tarifaires ou des connectivités.

Vous trouverez une aide sur la gestion des Restrictions dans notre FAQ ou directement en cliquant sur ce [lien.](https://sys.misterbooking.com/faq_client/index.php?question=30&topic=2&topic_quest=10)

#### <span id="page-50-1"></span>**REVENUE MANAGEMENT**

A la différence du [Yield Management](#page-59-2) qui vise à optimiser le tarif de la chambre, le Revenue Management s'appuie sur une optimisation des revenues dans son ensemble, c'est-à-dire la chambre ainsi que les prestations additionnelles consommées.

Il est toujours question de commercialiser la chambre sur le bon [Canal de Distribution,](#page-9-1)  au bon prix, à la bonne période et pour le bon client, mais avec également les bonnes prestations additionnelles.

L'optimisation va donc se faire sur le prix de la chambre, mais également sur le prix et la vente des prestations additionnelles, aussi appelé [Cross-Selling](#page-19-1) (petit déjeuner, dîner, forfait ménages etc), la promotion la mise en avant d'offres packagées, l'Up [Selling](#page-56-1) etc…, afin d'augmenter le panier moyen global des clients.

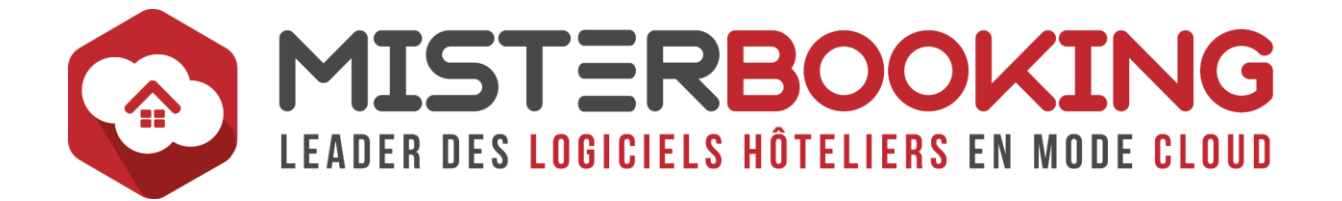

#### **REVPAR**

Le REVPAR, pour **REV**enue **P**er **A**vailable **R**oom, permet de connaitre le revenu moyen par chambre disponible, contrairement au [PM](#page-45-0) qui se calcule uniquement à partir des chambres louées.

REVPAR = Prix Moyen d'une chambre X Taux d'Occupation moyen

#### **RGPD**

Désigne le **R**èglement **G**énéral sur la **P**rotection des **D**onnées, applicable dans l'ensemble des 27 états européens depuis le 25 Mai 2018.

La RGPD vise à encadrer le stockage et l'utilisation des données personnelles de ses clients.

Vous trouverez des informations détaillées sur le site de la CNIL en suivant ce [lien.](https://www.cnil.fr/fr/comprendre-le-rgpd)

MISTERBOOKING est conforme à la norme RGPD. Vous trouverez dans le menu *PARAMETRAGE > ETABLISSEMENT, onglet information* un certificat de conformité que vous pourrez directement télécharger.

#### <span id="page-51-0"></span>**RMS**

Acronyme de **R**evenue **M**[anagement](#page-50-1) **S**ystem

# **ROOMING LIST**

La Rooming List est une fiche récapitulative de toutes les chambres attribuées ainsi que le nom de leurs occupants dans le cadre d'une réservation de groupe.

Dans MISTERBOOKING, la Rooming List se paramètre directement dans le dossier de réservation de deux façons dans l'encadré *Liste Réservations* d'un dossier de réservation :

- Soit directement par réservation en cliquant sur l'icône *Rooming List*, ligne par liane.
- Soit en cliquant sûr *Saisir les Rooming List* pour saisir la Rooming List de l'ensemble des réservations à partir d'un seul menu.

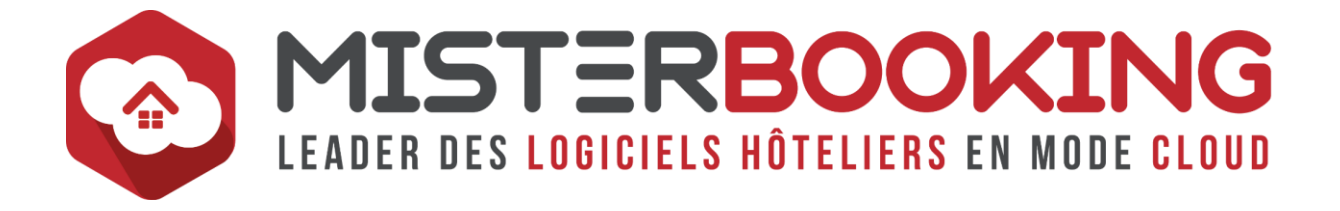

### <span id="page-52-0"></span>**SEGMENTATION**

Ce terme désigne le découpage de la clientèle en plusieurs sous-groupes homogènes en fonction de critères qui leur sont propres.

Par exemple :

- Clientèle Individuelle loisir / Clientèle Individuelle [Corporate,](#page-18-3)
- Clientèle Individuelle / Clientèle Groupe,
- ...

MISTERBOOKING possède un module de segmentation. Celui-ci est désactivé par défaut. N'hésitez pas à demander au support de l'activer si besoin.

### <span id="page-52-1"></span>**SITE INTERNET / SITE WEB**

Le site internet est un outil de communication, prospection et vente directe diffusé sur internet. Le site web dispose de nombreux avantages, il permet de :

- Communiquer sur votre marque, vos prestations, votre expertise
- Gagner une visibilité et remonter dans les résultats de recherches grâce à une bonne stratégie de référencement.
- Faciliter la communication et la commercialisation auprès de vos clients à l'aides d'outils dédiés (Moteur de réservation pour les réservations directes, comparateurs de prix, géolocalisation, blog pour alimenter votre actualité et la curiosité de vos clients).

Aujourd'hui, dans un contexte très concurrentiel vis à vis des autres établissements et mème des OTA, il est primordial de proposer un site web attrayant bénéficiant d'un référencement naturel efficace.

Votre site Web pourra également servir à la vente directe si vous y intégrer un [Moteur](#page-38-0)  [de Réservation.](#page-38-0)

# **STOCK OPTIONS / EXTRAS**

Le module de Stock Option permet de configurer un stock pour les options et les extras depuis le menu *PARAMETRAGE > PRESTATIONS > STOCK OPTIONS / EXTRAS*.

Dès qu'un stock est paramétré, le stock restant sera affiché sur le planning de réservation dans une ligne dédiée sous les disponibilités.

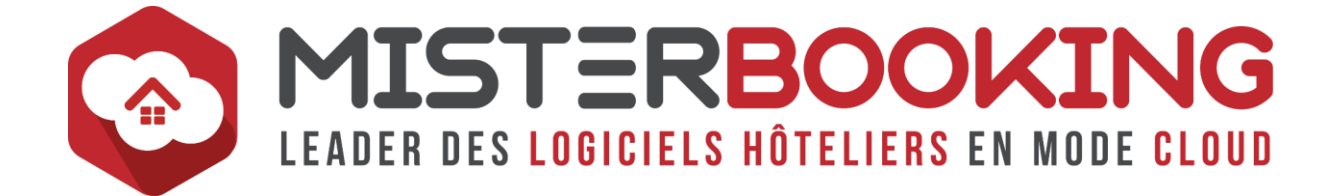

# **STOCK FORCÉ**

Le stock forcé permet de forcer le stock d'une catégorie au-delà de sa capacité maximale.

Par exemple, un Stock Forcé sur une catégorie déjà à 0 permettra de vendre une chambre en plus sur cette catégorie en [Surbooking.](#page-54-3)

Par défaut, le Stock Forcé reste limité au stock total restant de l'établissement. Si celuici est complet, alors le Stock Forcé ne pourra pas renvoyer de stocks sur les connectivités.

Vous trouverez une aide sur la gestion du Stock Forcé dans notre FAQ ou directement en cliquant sur ce [lien.](https://sys.misterbooking.com/faq_client/index.php?question=125&topic=2&topic_quest=10)

#### **STOCK ALLOUÉ**

Le Stock Alloué correspond au nombre de relocation possible pour une catégorie, jour par jour pour une **Connectivité**.

Cela signifie que si vous communiquez un Stock Alloué de 1 pour une catégorie à une date, si une réservation est faite puis annulée, le Stock Alloué restera à 0 : Une possibilité de réservation a été transmise, elle a été utilisée, le stock restera donc à 0.

Le Stock Alloué correspond au nombre de possibilités de réservation et non à votre stock réel de chambres. Cela vous permet de différencier le nombre de stock communiqué d'un [Canal de Distribution](#page-9-1) à un autre.

Si vous voulez que les stocks soient renouvelés automatiquement sans vous soucier de les réapprovisionner, il faut donc saisir un Stock Alloué supérieur à la capacité de catégorie :

Pour une catégorie disposant de 5 chambres, configurer une limite de 20 en Stock Alloué permettra de louer les 5 chambres et de renvoyer jusqu'à 15 fois un stock en cas d'annulation (5 stocks envoyés initialement + 15 en réserve en cas d'annulation).

Vous trouverez une aide sur la gestion du Stock Alloué dans notre FAQ ou directement en cliquant sur ce [lien.](https://sys.misterbooking.com/faq_client/index.php?question=29&topic=2&topic_quest=10)

# **SUPPLÉMENT**

Autre désignation pour les [Options à la Chambre.](#page-41-3)

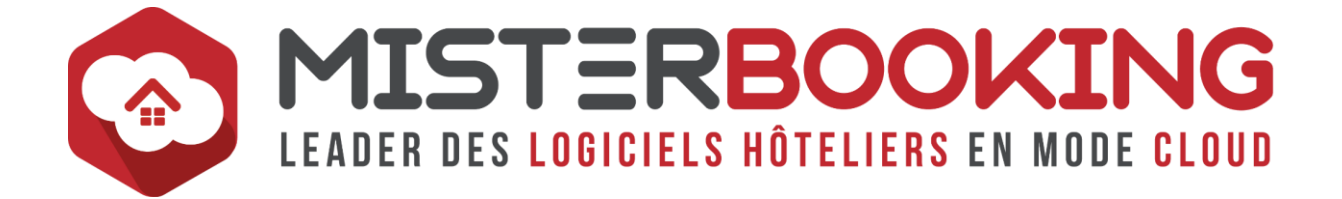

#### <span id="page-54-3"></span>**SURBOOKING**

Le surbooking, ou Overbooking, désigne un état du planning ou le nombre de réservation est supérieur au nombre de chambre louable.

On parle aussi d'une réservation reçue en surbooking.

#### <span id="page-54-4"></span>**SURCLASSEMENT**

Également appelé Upgrade, le Surclassement consiste à donner une chambre de catégorie supérieure à un client pour le prix d'une chambre de catégorie inférieure.

#### <span id="page-54-2"></span>**SYNCHRONISATION**

La synchronisation, aussi appelée Push, est l'action technique manuelle par laquelle un envoi de données est réalisé sur un (ou plusieurs) [Canal De Distribution](#page-9-1) pour les remettre à jour.

On parle parfois de désynchronisation lorsque par exemple le tarif sur le planning d'une [OTA](#page-41-0) et d[u PMS](#page-45-3) sont différents, il est alors nécessaire de lancer une synchronisation du PMS vers l'OTA pour que les mèmes tarifs soient affichés dans les deux interfaces.

# <span id="page-54-0"></span>**T**

# <span id="page-54-1"></span>**TARIF DÉRIVÉ**

Un Tarif Dérivé ou Tarif avec une *Liaison Tarifaire* est un tarif qui se calcule à partir d'un tarif de référence.

Une dérivation est alors configurée à partir du tarif de référence selon les critères suivants :

- Augmentation ou diminution
- Pourcentage du prix de référence ou montant forfaitaire spécifique.

Par exemple, un établissement souhaite configurer un tarif **[Early Booking](#page-23-1)** avec une réduction de 15% par rapport à son tarif BAR.

Il devra alors dériver son tarif Early Booking à partir du BAR, de la façon suivante : Early Booking = BAR-15%

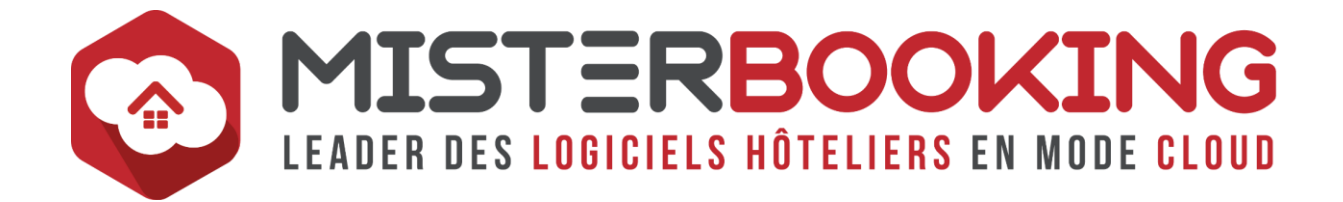

Ce type de gestion de tarif, très utile en Yield management, vise à simplifier la mise à jour des différentes offres en ne changeant qu'un prix de référence. La modification du prix de référence entraine alors le recalcul de toutes les offres dérivées.

### <span id="page-55-0"></span>**TAUX D'OCCUPATION**

Également appelé TO, il s'agit d'un Indicateur de performance clé en hôtellerie qui désigne le pourcentage d'occupation d'un établissement sur une période donnée.

Il se calcule de la façon suivante : Taux d'occupation = Nombre de chambres louées / Nombre de chambres disponibles

- Dans MISTERBOOKING, le nombre de chambres louées se calcule par défaut en prenant en compte les réservations effectives, les options actives, les [Annulations Tardives](#page-3-1) (AT) et les [No Shows](#page-39-2) (NS). Il est possible de retirer les options actives, AT et NS du calcul du TO à l'aide d'un filtre.
- Le nombre de chambres disponibles dépend du stock total de chambre à la vente, moins les chambres fermées Hors Service. Les chambres fermées Hors Vente restent comptabilisées dans le calcul du TO.
- Il est possible de baser le calcul du TO sur un nombre de chambres fixe à configurer dans le menu *PARAMÉTRAGE > FONCTIONS MB > Etablissement > Nombre de chambres au total de l'établissement*.

# **TAXE DE SÉJOUR**

La Taxe de Séjour est une taxe obligatoire prélevée par les communes pour gérer les dépenses liées au tourisme. Elle ne s'applique pas aux personnes de - de 18 ans.

Vous trouverez des informations sur les conditions d'applications et d'exonérations de la taxe de séjour sur le [site officiel](https://www.service-public.fr/particuliers/vosdroits/F2048) de l'administration française.

Dans MISTERBOOKING, cette taxe se configure dans le menu *PARAMÉTRAGE > PRESTATIONS > OPTIONS*.

Vous disposez de deux rapports utiles pour vous aider à déclarer la taxe de séjour dans le Menu *REPORTING > FINANCIER > TAXE DE SÉJOUR* :

• **Rapport par Facture :** Récapitule la taxe de séjour collectée suite à la facturation d'un séjour.

Le montant total de la taxe de séjour d'une réservation s'affichera dans le rapport à la date d'enregistrement de la facture. Ce point est important pour les séjours qui chevauchent 2 mois.

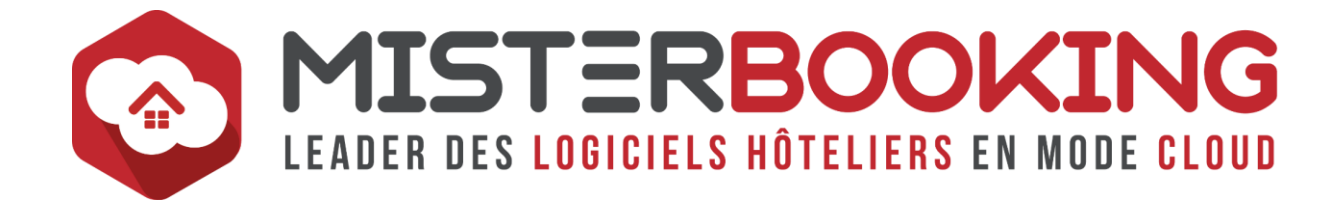

*Par exemple : Pour un séjour du 25-05 au 05-06 avec une facture enregistrée le 05-06, le montant total de taxe de séjour sera comptabilisé au 05 Juin et rien ne sera mentionné pour ce séjour en Mai. Ce rapport présentera un total différent du rapport de chiffre d'affaires journalier*.

• **Rapport par prestation :** récapitule la taxe de séjour générée journalièrement.

*Si l'on reprend l'exemple d'un séjour du 25-05 au 05-06, la taxe de séjour du 25 au 31-05 sera affichée dans le rapport de Mai tandis que celle du 01 au 04-06 sera affichée dans le rapport de Juin. Ce rapport présentera le mème total que le rapport de chiffre d'affaires journalier.*

#### **TO**

Désigne le [Taux d'Occupation](#page-55-0)

# **TUNNEL DE RÉSERVATION**

Cette expression désigne le passage par les différentes étapes successives nécessaires à la validation d'une réservation dans le [Booking Engine.](#page-7-0)

Le terme Tunnel fait référence au fait que l'internaute doit obligatoirement suivre les étapes selon un ordre prédéfini et sur une ligne fixe pour finaliser sa réservation.

#### **TWO WAYS**

Lors de la mise en service d'une connectivité, le terme Two Ways désigne la configuration suivante :

- Envoi des Disponibilités, Tarifs, Restrictions vers une [OTA](#page-41-0) ou un Channel **[Manager](#page-11-1)**
- Intégration des réservations dans le [PMS.](#page-45-3)

# <span id="page-56-0"></span>**U**

# <span id="page-56-1"></span>**UPGRADE**

Autre désignation pour le **Surclassement**.

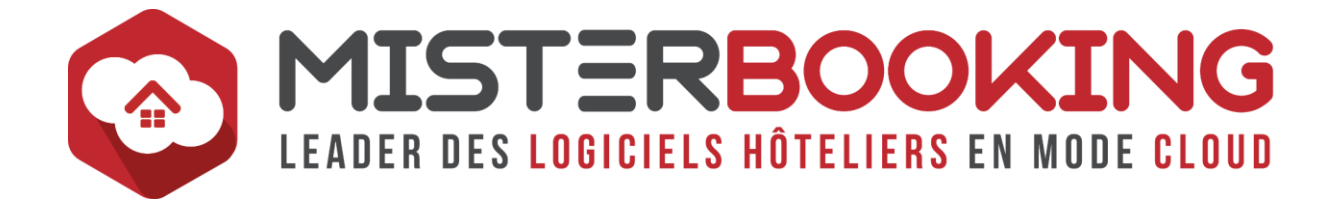

#### **URL**

Une URL, lien URL ou adresse URL, désigne l'adresse d'une page web. Il s'agit d'une chaine de caractère qui permet de localiser et d'accéder à une page spécifique sur internet.

URL est l'acronyme de Uniform Resource Locator.

### <span id="page-57-1"></span>**UTILISATEUR**

Désigne une personne qui possède un accès spécifique à un compte MISTERBOOKING pour l'utiliser.

Chaque utilisateur se différencie par :

- Des identifiants spécifiques pour qu'il se connecte sous son nom
- Le profil et les droits dont il dispose qui peuvent être plus ou moins étendus dans l'utilisation du logiciel.

# <span id="page-57-0"></span>**V**

#### **VENTILATION DES PRIX**

La ventilation des prix correspond à la répartition du prix entre les différentes prestations qui composent une formule packagée.

#### **VIP**

De l'anglais Very Important Person.

En hôtellerie, ce terme désigne les clients importants et/ou qui bénéficie d'un accueil particulier.

Dans MISTERBOOKING, il est possible de notifier qu'une réservation est VIP lors de la saisie de la réservation. Un pictogramme sera ensuite affiché sur le planning au niveau de la réservation.

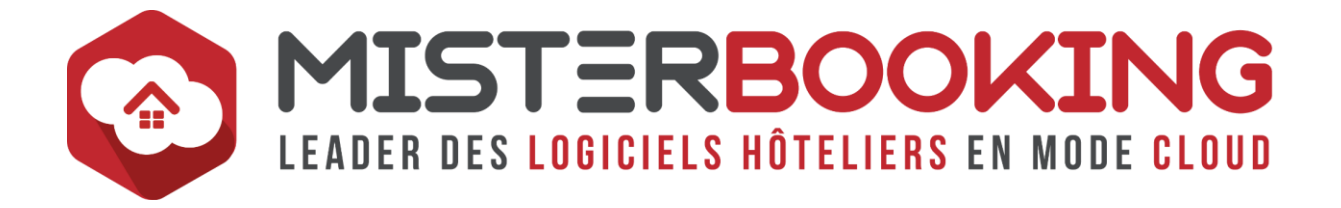

<span id="page-58-0"></span>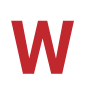

#### **WALK-IN**

Désigne un client de [Passage.](#page-44-2)

#### **WEB**

Ou World Wide Web, est le terme qui désigne Internet, consultable à partir d'un [Navigateur.](#page-39-1)

Le terme Web ou « Toile » fait référence à l'amplitude d'internet et les interconnexions entre les pages que l'on y trouve.

#### **WEB SERVICES**

Les Services Web représentent les langages qui permettent aux différentes applications en ligne de communiquer entre elles.

Concernant MISTERBOOKING, il va s'agir de tous les échanges qui se font via des messages [XML,](#page-59-3) entre MISTERBOOKING et les différentes plateformes qui y sont connectées (Extranet [OTA,](#page-41-0) [Channel Manager,](#page-11-1) [POS,](#page-45-4) [Revenue Management System,](#page-51-0)  [Bornes,](#page-8-0) [Metasearch.](#page-36-0)..)

#### **WIDGET BOOKING ENGINE**

Il s'agit d'un outil à implémenter directement sur une page de votre [Site Web](#page-52-1) et qui permet de faire une recherche de disponibilité à l'aide d'un pavé de recherche personnalisable, avant d'être rediriger sur le [Moteur de réservation](#page-38-0) sur la page des offres disponibles.

Dans MISTERBOOKING, le widget se récupère dans le menu *MODULE WEB > TÉLÉCHARGEMENTS > Widget Booking Engine*.

Le terme Widget est la contraction de deux mots : Windows et Gadget.

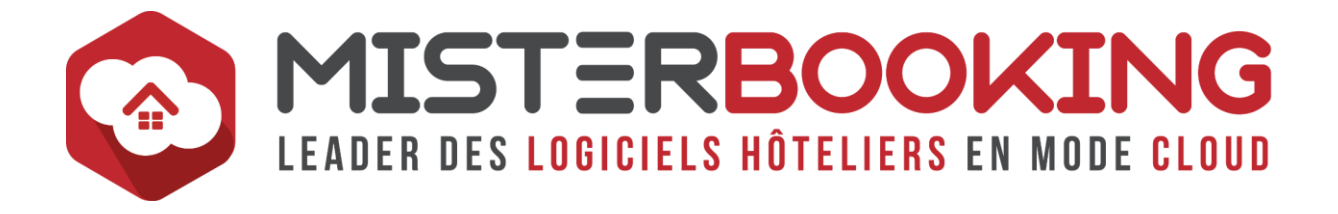

# <span id="page-59-0"></span>**X**

## <span id="page-59-3"></span>**XML**

Acronyme de Extensible Markup Language, il s'agit du langage utilisé pour l'envoi des données via les connectivités entre MISTERBOOKING, les [OTA,](#page-41-0) le[s Channels Managers](#page-11-1) et autres types de prestataires [\(POS,](#page-45-4) [Bornes,](#page-8-0) [Metasearch.](#page-36-0)..).

<span id="page-59-1"></span>**Y**

### <span id="page-59-2"></span>**YIELD MANAGEMENT**

Le Yield Management est un système d'optimisation de gestion des tarifs.

L'objectif est d'augmenter le remplissage sans sacrifier le prix moyen. Cela consiste à commercialiser la chambre sur le bon [Canal de Distribution,](#page-9-1) au bon prix, à la bonne période et pour le bon client.

La mise en place d'une stratégie en Yield va se construire à l'aide de l'étude d'un ensemble de données :

- Prévisionnel des ventes,
- Historiques,
- Évènements,
- Contexte économique, social,
- Concurrence…

Dans MISTERBOOKING le sous menu *REPORTING >Yield Management* (Menu Reporting) permet d'accéder aux modules suivants :

- Optimisation pour la gestion des paliers tarifaires
- Montée en charge pour cerner le trafic de ses réservations.
- Comparaison CA pour comparer les indicateurs clés de l'activité d'une année sur l'autre (N & N-1 par exemple).